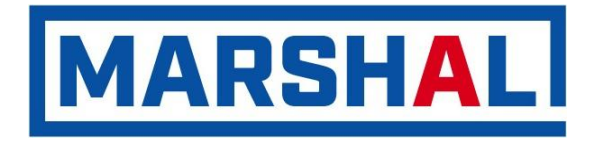

Цифровой многоабонентный аудио / видео домофон **CD-7000** (версия 8.хх, 8.хх RGB, 8.хх RGB GD)

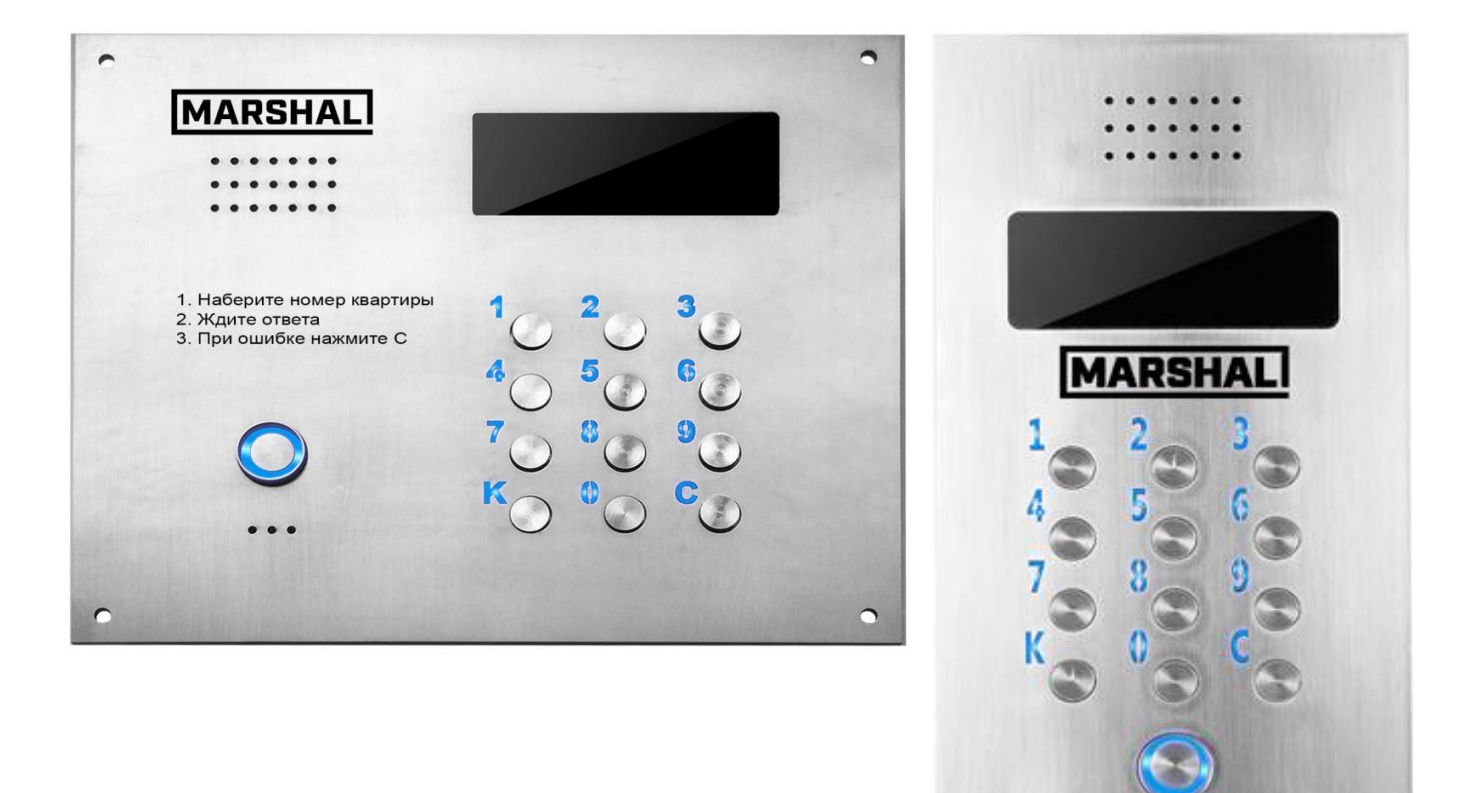

*Технический паспорт изделия Инструкция пользователя Инструкция по монтажу домофона Инструкция по программированию домофона*

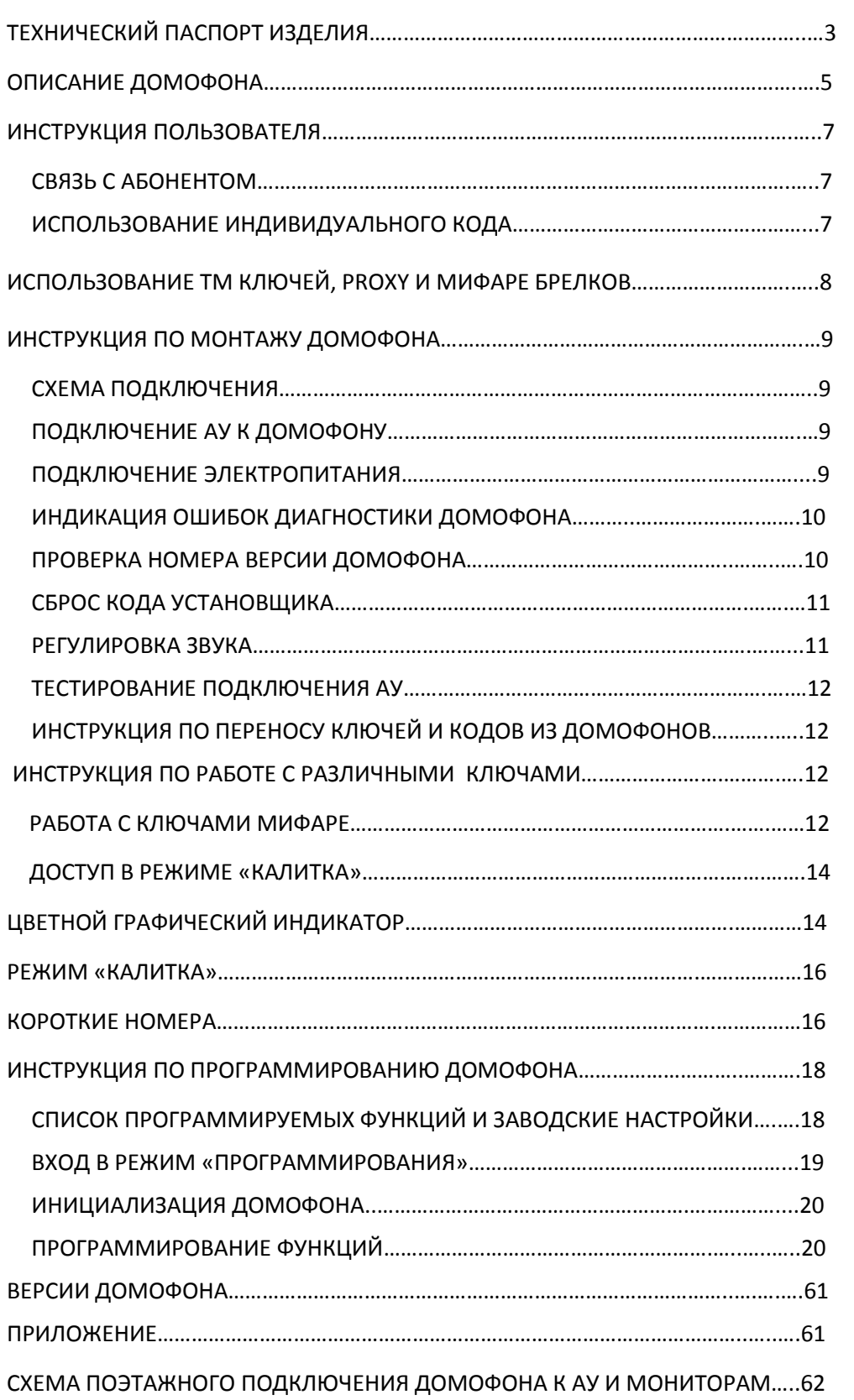

### **ТЕХНИЧЕСКИЙ ПАСПОРТ ИЗДЕЛИЯ**

ДОМОФОН CD-7000

<span id="page-2-0"></span>ДОМОФОН CD-7000 имеет сертификат соответствия № РОСС RU.AЕ68.В14541, соответствует требованиям нормативных документов ГОСТ Р 51318.14.1-2006, ГОСТ Р 51318.14.2-2006, ГОСТ Р 51317.3.2-2006, ГОСТ Р 51317.3.3-2008, ГОСТ IEC 60065-2011.

### **1. ОБЩИЕ УКАЗАНИЯ**

При покупке ДОМОФОНА CD-7000 необходимо проверить:

- ─ наличие в техническом паспорте даты продажи и штампа магазина
- ─ комплектность CD-7000

После хранения или транспортирования устройства при температуре ниже +5<sup>°</sup>С, перед включением необходимо выдержать его в нормальных климатических условиях не менее 2 часов.

Рекомендуемые эксплуатационные режимы:

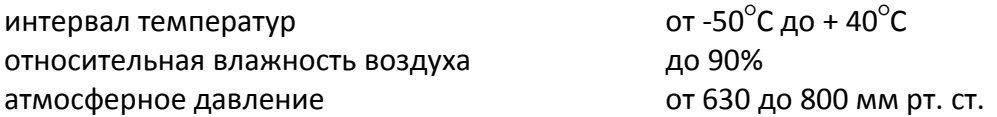

Перед эксплуатацией ДОМОФОНА CD-7000 необходимо внимательно ознакомиться с инструкцией.

#### **2. НАЗНАЧЕНИЕ**

ДОМОФОН CD-7000 предназначен для организации внутридомовой аудио/видео связи и организации контроля доступа в подъезд жилого дома или офисного здания.

### **3. КОМПЛЕКТ ПОСТАВКИ**

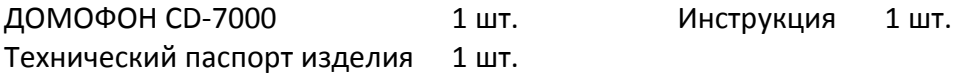

### **4. ПОДГОТОВКА К РАБОТЕ**

Подключите ДОМОФОН CD-7000 к клеммам блока питания и линии СОГЛАСНО ИНСТРУКЦИИ.

### **5. ТЕХНИЧЕСКИЕ ПАРАМЕТРЫ**

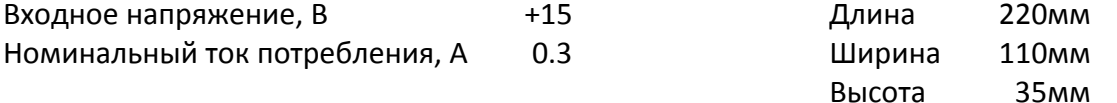

### **6. ПРАВИЛА ТРАНСПОРТИРОВАНИЯ И ХРАНЕНИЯ**

Транспортирование ДОМОФОНА CD-7000 должно соответствовать ГОСТ 28594-90. ДОМОФОН CD-7000 должен храниться в условиях хранения 1 (Л) по ГОСТ 15150-69 в отапливаемых и вентилируемых помещениях при температуре от  $5^{\circ}$ С до 40 $^{\circ}$ С и относительной влажности воздуха до 90% при отсутствии в окружающей среде кислотных и других агрессивных примесей.

### **7. СВИДЕТЕЛЬСТВО О ПРИЕМКЕ**

ДОМОФОН CD-7000 соответствует требованиям нормативных документов ГОСТ Р МЭК 60065- 2002, ГОСТ Р 51318.14.1-99, ГОСТ Р 51317.3.2-99, ГОСТ Р 51317.3.3-99, ТУ 6589-001-59614631-2004 и признан годным для эксплуатации.

Место для штампа ОТК Парта приемки Сата приемки

### **8. ГАРАНТИИ ИЗГОТОВИТЕЛЯ**

Предприятие-изготовитель гарантирует нормальную работу ДОМОФОНА CD-7000 в течение 12 месяцев со дня продажи при соблюдении потребителем условий эксплуатации и правил хранения, приведенных в данном паспорте.

Срок службы изделия 5 лет со дня продажи

Гарантийный срок хранения 1 год с даты приёмки

В случае выхода из строя ДОМОФОНА CD-7000 по причине несоблюдения рекомендаций данного паспорта потребитель лишается права на гарантийное обслуживание.

#### **9. ПРЕДПРИЯТИЕ-ИЗГОТОВИТЕЛЬ**

ООО «МАРШАЛ» 129626, г. Москва ул. Новоалексеевская, д. 20А, стр. 1

### **10. СВИДЕТЕЛЬСТВО О ПРОДАЖЕ**

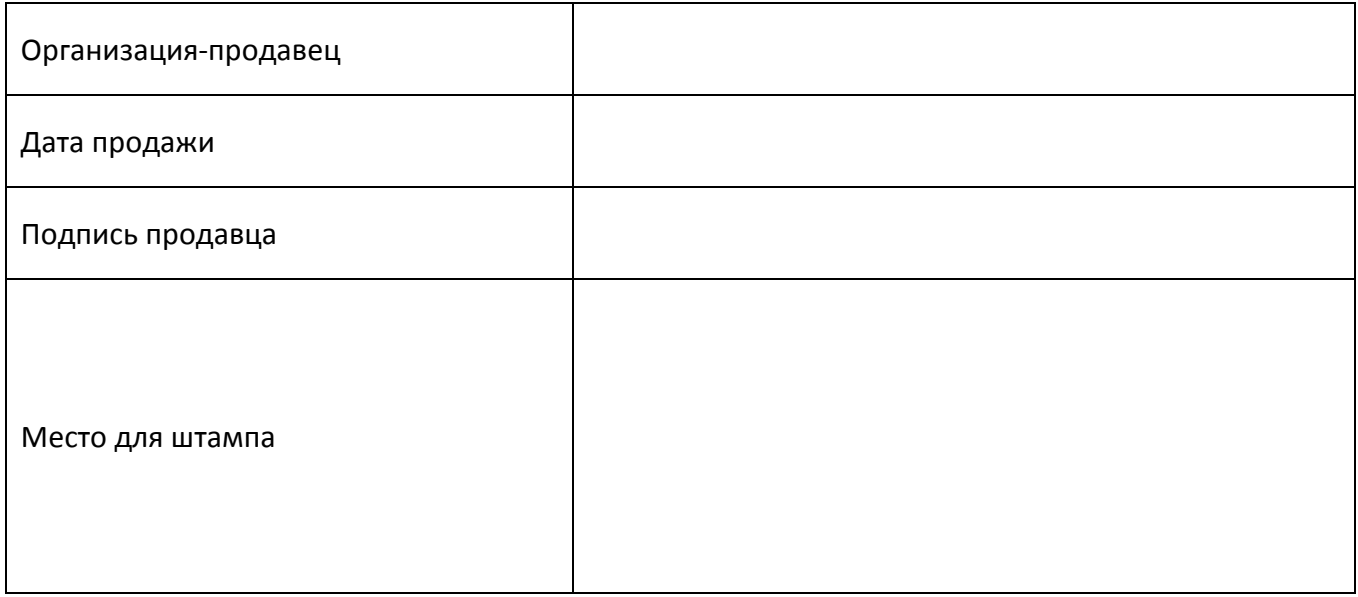

## **ОПИСАНИЕ ДОМОФОНА CD-7000**

<span id="page-4-0"></span>Цифровой домофон CD-7000 предназначен для организации внутридомовой аудио/видео связи и организации контроля доступа в подъезд жилого дома или офисного здания. Особенностью данной модели является моноблочный дизайн – все компоненты домофона организованны внутри единого корпуса, что значительно облегчает процесс монтажа оборудования. Все, что необходимо сделать при установке данного домофона, это подключить блок питания и подсоединить домофон к двухпроводной абонентской линии, и видео-линии для модификаций домофона с видеокамерой.

Различные модели домофона CD-7000 позволяют использовать в качестве индивидуальных идентификаторов TM-ключи, бесконтактные устройства EM-Marine и Mifare, а также совместно TM-ключи и бесконтактные устройства\*.

## **Отличительные особенности CD-7000 версии 8.00:**

- ─ триплицирование и восстановление основных настроек домофона
- ─ возможность работы в режиме с диспетчером
- ─ возможность назначения коротких номеров диспетчеру, консьержки и АУ
- ─ графический RGB индикатор на 4 цифры или стандартный 7-ми сегментный на 3 цифры на выбор. Графический индикатор позволяет выводить бегущую строку на русском языке
- ─ Переносить текст бегущей строки на домофоны при помощи брелка Мифаре
- ─ RGB подсветка домофона
- ─ единая функция инициализации
- ─ функция «Черный ящик» на 63 последних исполненных функции и перезагрузку/питание
- ─ режим работы домофона «калитка» для совместной работы домофонов на подъездах и калитках при наличии закрытой территории
- ─ режим совместимости работы по перенесенным ключам и кодам с CD-7000 версии 7.7 и CD-2255, CD-3099, CD-3159
- ─ перенос ключей и кодов из домофонов CD-7000 версии 7.7 и CD-2255, CD-3099, CD-3159
- ─ отображение двух номеров телефонов на дисплее в режиме бегущей строки
- ─ применение гибридных технологий, позволяющих одновременное использование цифровых и аналоговых абонентских устройств
- ─ расширен функционал поквартирных установок: отзвон АУ и вывод на дисплей домофона № квартиры при проходе по коду или ключу
- ─ расширены диагностические возможности
- ─ добавлена функция АНТИСБОЙ автоматическая перезагрузка домофона при обнаружении сбоев в работе системы
- ─ максимальное количество ключей до 1824, 8000, 16000 для разных версий памяти
- ─ нет ограничений на количество ключей для одной квартиры
- ─ усовершенствована функция защиты от клонов ТМ и прокси ключей
- ─ функция работы с 12-ти значным паролем с ключами MiFare и уникальная технология MiFare MARSHAL «один код один ключ» полностью исключающая проход по нескольким клонированным ключам
- ─ добавлена встроенная функция АНТИВЕЗДЕХОД
- ─ усовершенствована функция автоматической записи ключей не отключается при отключении питания
- ─ увеличен диапазон номеров квартир 1 9999
- ─ домофон работает только с заданным диапазоном квартир
- ─ добавлена возможность сохранения съемной памяти во внутренней памяти

#### **Описание** 6

Возможность программного изменения большого числа различных параметров системы позволяет настроить домофон в соответствии с желаниями конкретных пользователей. Интерфейс программирования сделан очень логичным и удобным для установщика. Электронные схемы панели устойчивы к температурным изменениям от -50 $^{\circ}$ С до +40 $^{\circ}$ С и не боятся нормальных атмосферных колебаний.

 Производитель гарантирует стабильную работу домофона только с протестированными устройствами .

#### **Особенности RGB домофонов**

 RGB домофон позволяет выбрать цвет подсветки из 7 цветов или режим переключения цветов по порядку. Кроме того сопровождение разной цветовой подсветкой различного функционала домофона. Синий цвет — исходное состояние функционала домофона, зеленый — успешные действия разрешающего характера, так например, срабатывание кода, открытие двери, успешное соединение с абонентом и т. д. Красный цвет — ошибочные действия пользователя домофоном, ошибки функционала, а так же выявленные ошибки во время диагностики работоспособности оборудования домофона.

<span id="page-5-0"></span> Графический RGB индикатор позволяет так же в цвете сопровождать графической информацией все действия , описанные выше. Кроме того позволяет выводить бегущую строку на русском языке (необходимую информацию и телефоны управляющей компании и информацию рекламного характера). В сочетании с считывателем Мифаре позволяет легко и просто переносить текст бегущей строки во все домофоны при помощи брелка.

### **ИНСТРУКЦИЯ ПОЛЬЗОВАТЕЛЯ**

Данная инструкция является полным руководством по работе с домофоном CD-7000 и поэтому в зависимости от комплектации и версии могут быть недоступны некоторые функции.

#### **СВЯЗЬ С АБОНЕНТОМ**

В каждую квартиру устанавливается абонентское устройство (АУ). В каждом абонентском устройстве перемычками (джамперами) устанавливается физический номер квартиры, который в каждом подъезде начинается с 1, максимальный номер может быть 255. Действительные номера квартир устанавливаются функцией 10.

- Наберите на клавиатуре номер нужной Вам квартиры или офиса. Каждое нажатие сопровождается звуковым сигналом и появлением цифры на дисплее. Каждую следующую цифру номера абонента следует нажимать с паузой не более 3 секунд.
- Для прохода через калитку, наберите: номер дома, **K**, номер квартиры
- Если введен номер больше 9999, он отменяется, а очередная цифра определяется как первая цифра нового номера.
- Если пауза между нажатиями более 3 секунд, то домофон определяет это, как завершение набора номера и устанавливает связь с выбранным абонентом.
- Если при наборе допущена ошибка, нажмите **C** и повторите набор.
- Нажатием кнопки **C** производится сброс номера.
- Длительность разговора с абонентом ограничена 1,5-2 минутами.
- Замок может быть открыт из квартиры или офиса в любой момент разговора нажатием кнопки на АУ. Замок открывается на пять секунд (стандартная установка). Открывание сопровождается звуковым сигналом, зеленой подсветкой домофона и зеленой стрелкой в случае с графическим индикатором.

### <span id="page-6-0"></span>**ИСПОЛЬЗОВАНИЕ ИНДИВИДУАЛЬНОГО КОДА**

- Для открытия входной двери можно использовать код.
	- ─ Наберите номер квартиры или офиса
	- ─ Нажмите кнопку **K**
	- ─ На дисплее появится символ **. . .**
	- ─ Введите четыре цифры вашего кода
- После ввода правильного кода замок откроется. Открывание замка сопровождается звуковым сигналом, зеленой подсветкой домофона и зеленой стрелкой в случае с графическим индикатором.
- По просьбе пользователей индивидуальный код может быть изменен обслуживающей организацией.
- Домофон поставляется с кодовой таблицей. Эти коды выбраны компьютером таким образом, чтобы каждая квартира имела свою кодовую комбинацию.

### **ИСПОЛЬЗОВАНИЕ ТМ КЛЮЧЕЙ, PROXY И МИФАРЕ БРЕЛКОВ**

- Входящие могут открывать дверь с помощью электронного ключа. Ключи вносятся в память домофона монтажной или обслуживающей организацией.
- Чтобы воспользоваться электронным ключом, коснитесь ТМ ключом контакта считывателя или поднесите Proxy, Мифаре брелок вплотную к считывателю. Замок откроется. Открывание замка сопровождается звуковым сигналом, зеленой подсветкой домофона и зеленой стрелкой в случае с графическим индикатором.
- Если такого ключа в памяти домофона нет, то прозвучит звуковой сигнал, на дисплее появится символ **ЕГГ** . Если RGB домофон, то красная подсветка и красный смайлик в случае работы с графическим индикатором.
- Поиск ключа в памяти домофона происходит в течение не более 2 секунд.

### **ИНСТРУКЦИЯ ПО МОНТАЖУ ДОМОФОНА**

## <span id="page-8-0"></span>**ВНИМАНИЕ!**

Провода должны подключаться при выключенном питании. Случайное замыкание во время подсоединения при включенном в сеть устройстве может необратимо вывести из строя электронные схемы домофона.

#### <span id="page-8-1"></span>**СХЕМА ПОДКЛЮЧЕНИЯ**

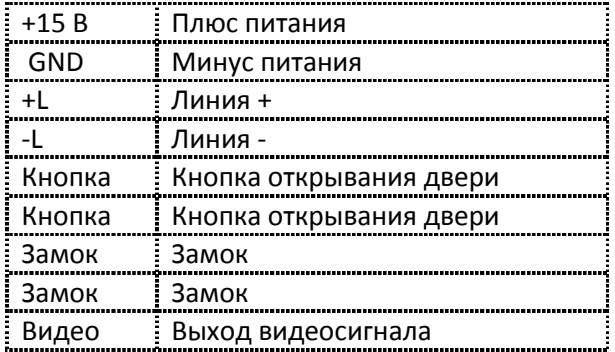

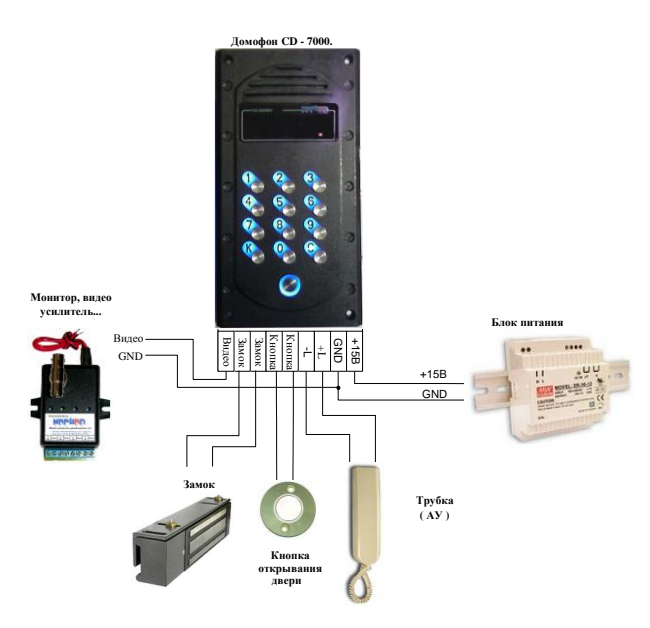

Все соединения должны быть выполнены проводом сечением не менее 0,75 мм<sup>2</sup>.

### <span id="page-8-2"></span>**ПОДКЛЮЧЕНИЕ АУ К ДОМОФОНУ**

АУ подсоединяется к разъему L+L-

### <span id="page-8-3"></span>**ПОДКЛЮЧЕНИЕ ЭЛЕКТРОПИТАНИЯ**

#### **ВНИМАНИЕ!**

В случае использования источника питания, отличного от рекомендованного производителем, устойчивая работа домофона **не гарантирована**. Несоблюдение полярности подключения может повредить устройство.

Перед подключением электропитания проверьте все соединения. После подключения электропитания, на индикаторе на 3 секунды появится номер версии домофона, далее на правом индикаторе панели появится точка. Домофон готов к работе.

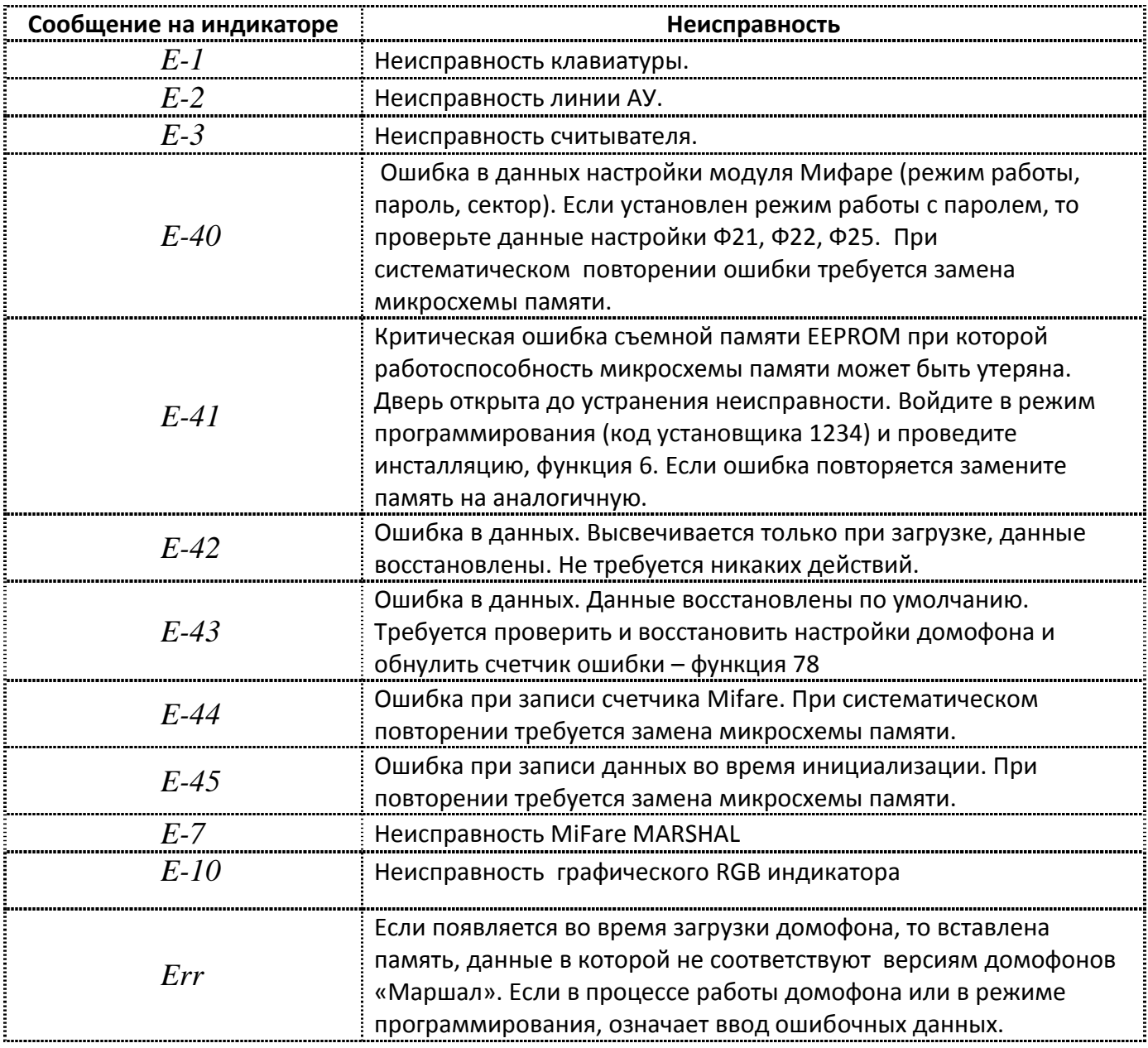

### **ИНДИКАЦИЯ ОШИБОК ДИАГНОСТИКИ ДОМОФОНА**

Схему поэтажного подключения домофона к АУ и мониторам см. в Приложении.

### <span id="page-9-0"></span>**ПРОВЕРКА НОМЕРА ВЕРСИИ ДОМОФОНА**

Для проверки номера версии домофона, войдите в режим программирования и воспользуйтесь ФУНКЦИЕЙ 97.

### <span id="page-10-0"></span>**СБРОС КОДА УСТАНОВЩИКА**

При потере кода установщика и невозможности войти в программу можно воспользоваться процедурой инициализации заводского кода установщика (по умолчанию 1234) с помощью кнопки RESET. Кнопка RESET находится под пластиковым корпусом домофона рядом со съемной памятью.

- *1.* отключите питание домофона
- *2.* удерживая нажатой кнопку RESET, включите питание домофона
- *3.* дождитесь звукового сигнала и отпустите кнопку RESET
- *4.* дождитесь окончательной загрузки домофона (на дисплее появится одна точка) и войдите в режим программирования с заводским кодом установщика (**K2403611234**) - на дисплее появится  $\bm{F}$

Далее с помощью ФУНКЦИИ 1 нужно ввести новый код установщика согласно таблице (имеющейся у Вас или приобретенной на фирме изготовителе), после чего нужно обязательно провести генерацию новой кодовой таблицы (подробности смотри в инструкции по программированию), иначе коды, указанные в этой таблице, работать не будут.

### <span id="page-10-1"></span>**РЕГУЛИРОВКА ЗВУКА**

Домофон поставляется с определенными звуковыми настройками, но при монтаже изделия может потребоваться дополнительная регулировка.

В домофоне имеется 3 вида регулировки звука: регулировка сигнала микрофона, регулировка сигнала громкоговорителя, регулировка линейного баланса.

Для того, чтобы корректно установить баланс, должно быть выбрано АУ, расположенное примерно на середине длины линии. Производя регулировку нужно найти и выставить точку минимального возбуждения следующим образом:

- ─ настройте уровень так, чтобы были слышны переговоры
- ─ регулируя ручку баланса в одну сторону, найдите позицию, в которой устройство возбуждается, затем найдите такую же позицию, вращая ручку баланса в другую сторону
- ─ установите регулятор баланса в средней позиции относительно двух найденных точек
- ─ плавно увеличивайте уровень
- ─ повторяйте операции до тех пор, пока не будет найдена лучшая позиция регулятора баланса

Следует помнить, если усиление слишком большое, возможно появление возбуждения из-за акустической обратной связи. Рекомендуется выставить оптимальный уровень следующим образом. Усиление «снизу вверх» выставить на минимально возможный уровень, при котором обеспечивается приемлемая слышимость с АУ. Усиление «сверху вниз» выставить максимально возможным, а затем повернуть регулятор на 20 - 30 градусов в сторону уменьшения.

## <span id="page-11-0"></span>**ТЕСТИРОВАНИЕ ПОДКЛЮЧЕНИЯ АУ**

Для тестирования правильности подключения АУ в домофоне предусмотрены сервисный режим (функции 18 и 19). Для тестирования цифрового АУ необходимо:

- *1.* Войдите в режим программирования с кодом Установщика (**K240361XXXX**), на дисплее появится *F\_\_*
- *2.* Наберите **19K**, затем **1К**
- *3.* Наберите **18K**, затем введите номер тестируемого АУ и нажмите **К**
- *4.* Наберите **99K**
- *5.* Подойдите к тестируемому АУ, снимите трубку и нажмите кнопку открывания двери, затем через 3-4 секунды положите трубку АУ обратно.
- *6.* Если АУ было подключено правильно и на нем установлен правильный номер, соответствующий номеру в функции 18, то в течение 1-3 секунд раздастся звонок вызова АУ. Если звонка нет, то установка АУ выполнена неправильно.
- *7.* Если звонок вызова раздался на АУ, то установка АУ выполнена правильно. Снимите трубку и произведите тестирование АУ и затем положите трубку обратно.
- *8.* Для отключения сервисного режима войдите в режим программирования с кодом Установщика (**K240361 XXXX**), на дисплее появится *F\_\_*
- *9.* Наберите **19K**, затем **0К**, затем **99К**
- *10.* Сервисный режим отключен и домофон работает в штатном режиме.

## <span id="page-11-1"></span>**ИНСТРУКЦИЯ ПО ПЕРЕНОСУ КЛЮЧЕЙ И КОДОВ ИЗ ДОМОФОНОВ CD-7000 вер. 7.7 и CD-2255, CD-3099, CD-3159**

В домофоне CD-7000 вер. 6.7 и выше, предусмотрен перенос ключей и кодов из домофонов CD-7000 вер. 7.7 и CD-2255, CD-3099, CD-3159. Перенос ключей из CD-7000 вер. 7.7 осуществляет без поквартирной привязки. Перенос ключей из CD-2255, CD-3099, CD-3159 осуществляет с поквартирной привязкой.

- 1. Выполнить функцию 70
- 2. Выполнить функцию 71 (для CD-7000 вер. 7.7) или 72 (для CD-2255, CD-3099, CD-3159)
- 3. Включить режим совместимости (функция 47)

## **ИНСТРУКЦИЯ ПО РАБОТЕ С РАЗЛИЧНЫМИ КЛЮЧАМИ**

Для работы с ТМ и PROXY ключами не требуется делать настройки. Единственное, если требуется включить режим АНТИКЛОН, включите функцию 31.

## **Работа с ключами Мифаре**

Для настройки режима работы с ключами Мифаре изучите следующие функции 20, 21, 22, 23, 24, 25 , дополнительные возможности использования ключа Мифаре описаны в функции 29, 34, 39, 57, 58, 67.

Для контроля значения настройки надо зайти в функцию, высвечивается текущее значение настройки и если изменение не требуется нажмите «С» для выхода из функции, в противном случае наберите новое значение и нажмите «К». Необходимо знать какие функции и в каких случаях можно использовать.

Прежде чем прописывать ключи в домофон, необходимо определиться в каком режиме и как будут использоваться ключи, только после этого установите необходимые настройки.

Распространенным ключем является ключ ( брелок ) Mifare Standard (Classic) 1K. Он содержит номер ключа (UID), 15 секторов памяти, в каждом из которых может содержаться свой пароль (PASSWORD) и дополнительная информация. Пароль по умолчанию (заводская установка) во всех секторах один и тот же FFFFFFFFFFFF. Номер сектора с которым работает домофон устанавливается функцией 25, а пароль (12 значащих цифр) вводится в функции 22.

Режимы работы с ключами Мифаре:

- работа по номеру ключа, когда установлена в «1» только функция 20, другие функции не доступны. Не обеспечивает никакой защиты от клонирования и доступны для считывания на любом считывателе Мифаре;

- работа с паролем, необходимо установить в 1 функцию 21, при этом становятся доступны все функции, относящиеся к Мифаре (см. выше). Установить в «1» функцию 24 , отмена плавающего кода, оригинальная разработка компании Маршал, см. ниже), в функции 25 установить номер сектора с которым данный домофон будет работать. Ввести пароль в функции 22, причем, если не вводить, то ключ используется с заводским паролем, который позволяет без проблем прочитать ключ и клонировать.

- работа с паролем в режиме «один код, один ключ» , который позволяет работать только с одним ключом, независимо от количества клонов (АНТИКЛОН). Необходимо установить в «1» функцию 21, при этом становятся доступны все функции, относящиеся к Мифаре (см. выше). Установить в «0» функцию 24 (по умолчанию «0», включен режим «один код один ключ», оригинальная разработка компании Маршал ). В функции 25 установить номер сектора с которым данный домофон будет работать. Ввести, если необходимо пароль в функции 22, причем, если не вводить, то ключ используется с заводским паролем. Необходимо отметить, что режим «один код, один ключ» одинаково успешно работает и с заводским паролем и с пользовательским. Пользовательский пароль усложняет клонирование ключа.

Функция 23 используется для восстановления заводских установок в ключах Мифаре, только на том домофоне, в котором прописан был ключ и с теми же настройками режима Мифаре. Если работа производилась с ключом только по номеру (функция 21 не устанавливалась в «1»), то восстанавливать не надо, так как в этом режиме в память ключа записи не производятся. Чтобы завершить данный режим, установите функцию 23 в «0». Восстановите настройки режима работы Мифаре в ручную ( функции 21, 24, 25 ), пароль ранее введенный сохраняется всегда.

**Внимание, установка в «0» функции 23 или 24 приводит к сбросу функции 21, поэтому необходимо повторно установить функцию 21 в «1» (работа с паролем), если это необходимо и проверить все настройки режима Мифаре.** Если вы зашли в функцию для проверки значения настройки и оно совпадает с необходимой, то выход из функции надо осуществлять по кнопке **С,** нужное значение уже установлено и не надо повторно его вводить.

Если при вводе пароля в домофон была допущена ошибка, то необходимо снова воспользоваться функцией 22 и ввести пароль повторно. Если же надо восстановить заводские установки пароля, то используйте для этого функцию 39.

Если в режиме работы «один код один ключ » брелок Мифаре перестал открывать дверь, то скорее всего его клонировали и, если необходимо восстановить статус данного брелка используйте функцию 34.

Условно номер сектора можно привязать к номеру подъезда или к номеру дома. Например, управляющей компании необходимо иметь один ключ на все подъезды (в сумме до 15). В этом случае например, в каждом подъезде устанавливается свой сектор (1 подъезд  $-1$ сектор, 2 подъезд — 2 сектор и т. д. ). При этом в ключи жильцов пропишется режим работы только в один выбранный для данного подъезда сектор памяти ключа. Ключ управляющей компании прописывается в каждый подъезд, тем самым обеспечивается доступ в 15 подъездов. При необходимости доступа в следующие 15 подъездом, нужно завести 2-ой ключ и повторить все по схеме, описанной выше, отличие заключается лишь в том, что 16 подъезд ( или следующий по порядку) — 1 сектор, и т. д.

#### **Доступ в режиме «калитка»**

Если в схеме доступа к домам используются калитки, то на них ставят считыватель TM4000, CD4000pass или домофон Маршал CD7000 в том числе и для связи с АУ квартиры.

В TМ4000 используется режим работы с Мифаре без пароля, только по номеру ключа и с 1 сектором. Для автоматического сбора ключей на устройстве устанавливаете джамперы в соответствии с инструкцией и ключи при проходе жильцов через калитку собираются в базу ключей. После сбора всех ключей режим меняете. Данных режим не накладывает никаких ограничений на использование данных ключей в домофонах на подъездах.

Считыватель CD4000pass позволяет использовать режим работы Мифаре с паролем без плавающего кода и с 1 сектором. В считыватель надо прописать пароль используя специальный ключ Мифаре, который содержит пароль. Специальный ключ мифаре создается на любом домофоне с помощью функции 29. Используется исключительно первый сектор ключа. Кроме того ключи выдаваемые всем жильцам должны содержать пароль на первом секторе. Для этого на любом домофоне устанавливаются функции: 20 в «1», 21 в «1», 23 в «0», 22 - вводится пароль, использовать заводской пароль нет смысла, 24 в «1», 25 - установите 1 сектор. Установить автоматический сбор ключей функция 3 в «1» и прописать ключи всех жильцов. Ключи прописаны , удалите ключи из базы- функция 69. В дальнейшем, если режим работы с ключом Мифаре и пароль в домофонах на подъездах не совпадает с режимом работы на калитках, то нельзя использовать 1 сектор ключа.

Домофон CD-7000 на калитках, нужно установить режим работы с ключом Мифаре и включить автоматический сбор ключей — функция 3. Нельзя использовать один и тот же сектор в домофоне на калитке и в домофонах на подъездах, если используется режим «один код, один ключ», если другой режим работы или пароль не совпадает. Исключение составляет режим работы с Мифаре по номеру, как правило его используют на калитках, а в домофонах на подъездах используются все возможности ключа мифаре и режимы работы с ним.

## **Цветной графический индикатор**

Позволяет выводить четырехзначные числа, различные функциональные изображения и бегущую строку на 150 символов в русском алфавите. Позволяет использовать 4 цвета (белый, зеленый, синий и красный) в зависимости от функциональности изображения. Можно выбрать цвет бегущей строки. Красный цвет функционально используется для отображения ошибок в выполнения различных действий и кодов неисправностей оборудования. Зеленый и синий для изображений функционального состояния домофона и цифровой информации на индикаторе. Для настройки работы с индикатором используются следующие функции: 52, 54, 55, 56.

#### Бегущая строка

Используется для информирования жильцов с информацией управляющей компании, телефоны для оповещения о неисправности домофона , оповещения должников и различной рекламы.

Функция 53 для набора текста бегущей строки, 57 для записи текста бегущей строки в ключ Мифаре, 58 для переноса с ключа Мифаре текста бегущей строки в домофон, 59 для ввода идентификатора ключа с текстом бегущей строки.

Функция 67 позволяет записать в базу ключей домофона ключи Мифаре, которые в дальнейшем будут использоваться для переноса текста бегущей строки в домофоны. Для переноса текста с ключа в этом случае не надо заходить в режим программирования домофона, достаточно: 1. поднести его к считывателю, на индикаторе появляются символы ОК, убрать ключ от считывателя; 2. После того, как появится изображение считывателя на индикаторе поднести повторно ключ к считывателю, когда на индикаторе появляются символы ОК убрать ключ от считывателя, операция завершена успешно. В случае появления на индикаторе символов Err красного цвета уберите ключ от считывателя. Операция завершилась с ошибкой. Повторите действия для переноса текста в домофон.

И так, на любом домофоне ввели текст бегущей строки, функция 53. С помощью функции 57 переписали этот текст в ключ Мифаре. Далее с помощью этого ключа переписали текст бегущей строки в домофоны на всех подъездах.

#### **Режим «калитка»**

Если в схеме доступа к домам используются калитки, то настройки данного режима производятся функциями 26, 27, 28. В функции 26 устанавливается режим калитка в домофоне (26 в «1»).

В домофоне калитки функция 10 не используется. Ключи прописываются только по функции 3.

Домофон калитки подключается к подъезду через коммутатор COM1-6, подключение производится начиная с 2-го канала на каждом подъезде, домофон подъезда к 1 - ому каналу своего коммутатора. Перед использованием в каждый коммутатор надо записать его номер. Номера назначаются сквозной нумерацией по всем подъездам всех домов начиная с номера 1, максимальное количество коммутаторов может достигать 64. нумерация коммутаторов назначается в порядке возрастания номеров домов и подъездов. Для записи номера в коммутатор используйте функцию 28. Для ввода данных режима «калитка» используйте функцию 27. В ней вводятся: количество коммутаторов и далее для каждого подъезда: номер коммутатора, номер дома и минимальный номер квартиры. Данные вводятся в порядке возрастания номеров коммутаторов.

Например, имеются два дома: номер 10 3-х подъездный и номер 15 с 2-мя подъездами

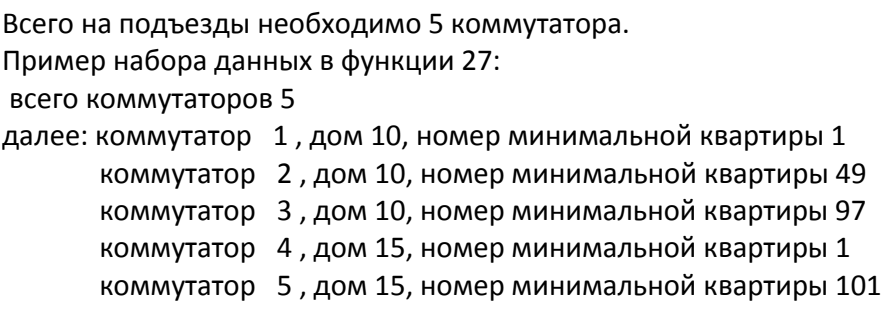

Набор номера для установления связи на домофоне калитки производится в таком порядке, например: звонок в 100 квартиру 15 дома — 15 К 100; в 30 квартиру 10 дома — 10 К 30.

Если используются консьержка или диспетчер, то для них в домофоне прописываются короткие номера, в домофоне калитки функции 48, 49. В домофоне подъезда только функция 49. См. Ниже.

## **Короткие номера**

Дополнительная возможность вызова диспетчера, консьержки, отдельных апартаментов и АУ клиентов. Необходимость назначения номера консьержке и диспетчеру в режиме «калитка» , когда идет сквозная нумерация квартир по подъездам, а позвонить надо с калитки. Короткий номер возможно использовать в диапазоне номеров 0-63, набор данных номеров производится с префиксом «0». Например, для набора короткого номера 0 наберите 00, 1 наберите 01, 63 — наберите 063.

Возможные варианты подключения диспетчера и консьержки:

- домофон подъезда, консьержка и АУ (абонентское устройво — телефонная трубка, монитор и т. д.). Назначение короткого номера производится только функцией 49, если это необходимо. Короткому номеру назначается физический адрес устройства, это адрес, который выставляется джамперами в трубке, мониторе и т. д.;

- режим «калитка». В домофон калитки прописывается короткие номера и назначение им физических адресов и номеров коммутаторов функциями 49, 48 . Домофон подъезда подсоединяется к первому каналу коммутатора COM1-6 и короткие номера назначаются функцией 49.

- диспетчер «Маршал». Физический адрес диспетчера равен 1. Перед использованием в каждый коммутатор надо записать его номер. Номера назначаются сквозной нумерацией по всем подъездам всех домов начиная с номера 1, максимальное количество коммутаторов может достигать 64. нумерация коммутаторов назначается в порядке возрастания номеров домов и подъездов. диспетчер «Маршал» подключается к линии через отдельный COM1-6, который должен иметь номер последний по порядку. Для записи номера в коммутатор используйте функцию 28. Домофон подъезда в этом случае подключается к 2-ому каналу коммутатора COM1-6, а первый канал имеет подпорку в 6.8V. В домофон в этом случае прописывается номер коммутатора, к которому он подключен, функция 43. Для соединения с диспетчером назначается короткий номер ( единый номер диспетчера) и производится назначение короткому номеру физического адреса диспетчера, функция 49. Кроме того, назначение короткому номеру номера коммутатора COM1-6, к которому подсоединяется коммутатор «Маршал», функция 48. Коммутатор «Маршал» может использоваться в схеме домов с калиткой, так и без нее. В режиме с калиткой в домофон калитки прописывается тот же короткий номер диспетчера, назначение ему физического адреса диспетчера и номера коммутатора диспетчера (см. функции 49, 48 ). Аналогичным образом прописываются короткие номера назначенные для консьержки, разные для каждого подъезда. В домофоне подъезда прописывается только номер своей консьержки, в домофоне калитки номера всех консьержек (см. функции 48,49)

- соединение домофона калитки с диспетчером в режиме коммутатора КУН-2Д.1 ( в паре с УДС-248) производится через СОМ1-6 любого подъезда ( как правило ближнего ). УДС-248 в случае использования консьержки в подъезде подключается в выходную линию консьержки, в результате в дневное время выход на диспетчера осуществляется напрямую, в ночное время через консьержку. Короткие номера назначаются функциями 48,49. В домофоне подъезда назначаются короткие номера функцией 49; В каждый коммутатор СОМ1-6 необходимо записать его номер. В УДС-248 необходимо записать его физический адрес и длительность ожидания нажатия кнопки открывания двери диспетчером (КУН-2Д.1). Запись данных в эти устройства производится с использованием функции 28.

### **ИНСТРУКЦИЯ ПО ПРОГРАММИРОВАНИЮ ДОМОФОНА СПИСОК ПРОГРАММИРУЕМЫХ ФУНКЦИЙ И ЗАВОДСКИЕ НАСТРОЙКИ**

<span id="page-17-1"></span><span id="page-17-0"></span>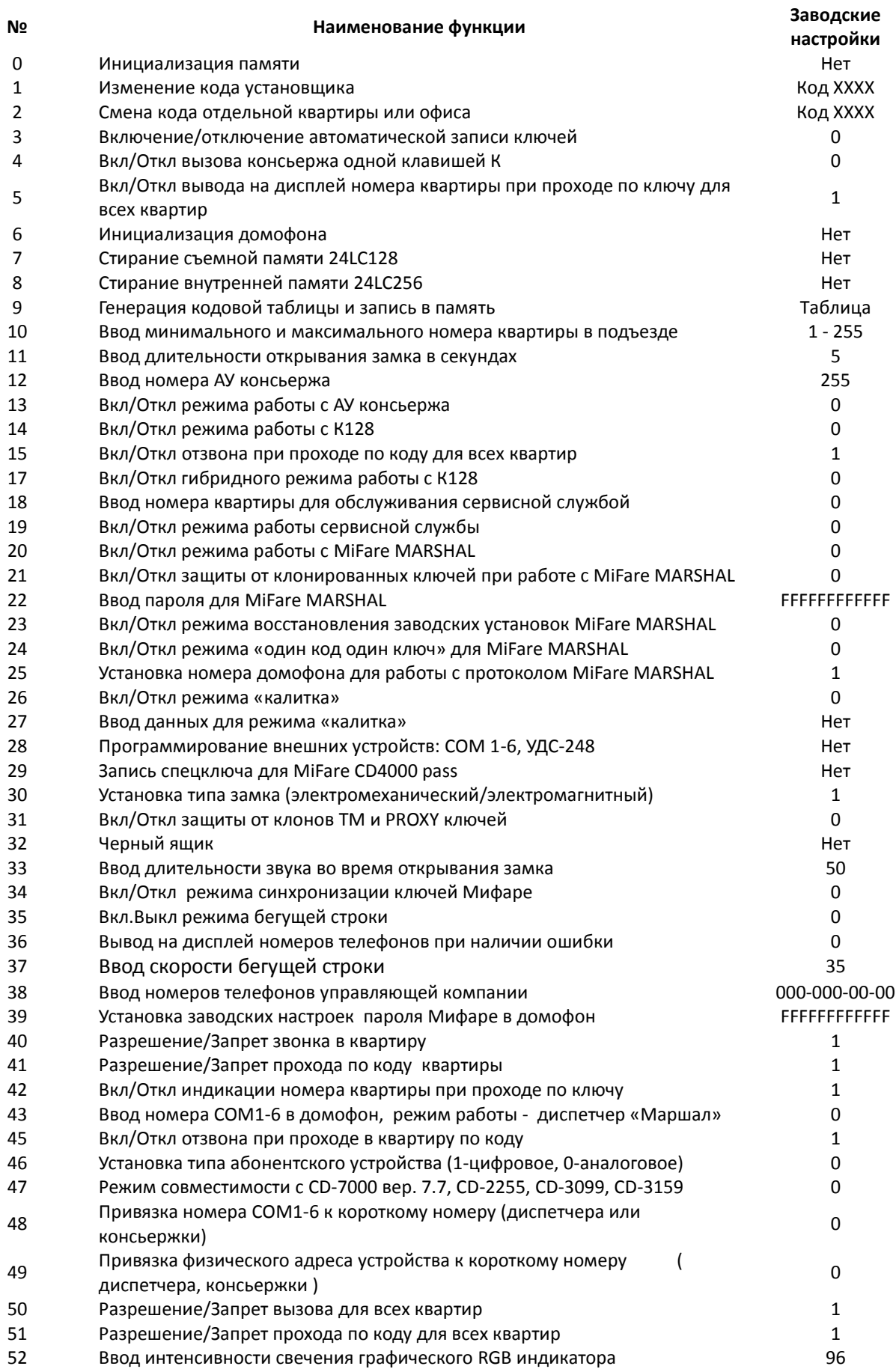

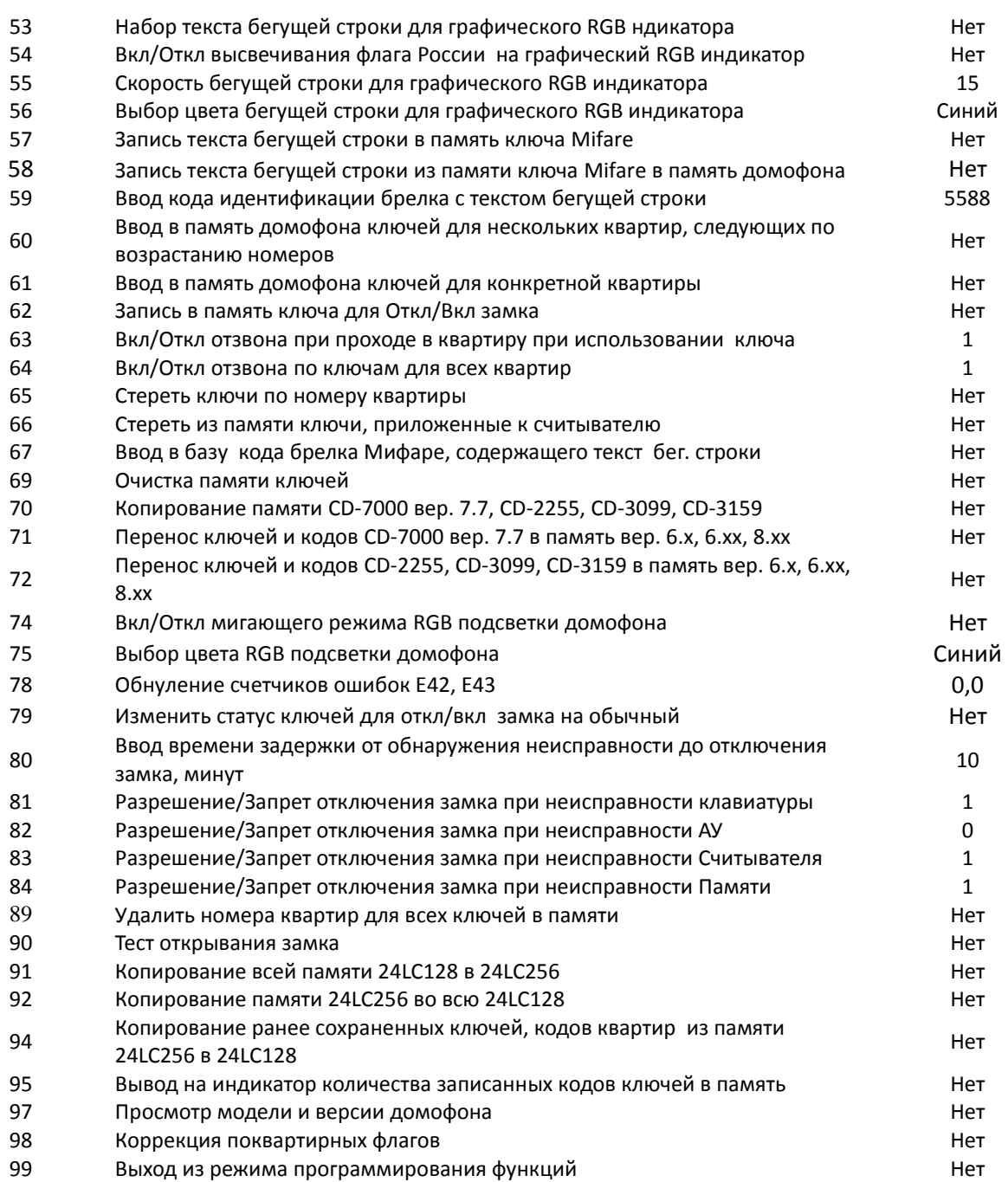

**Примечание**: В домофонах (СD-7000-6.ххK, СD-7000-8.ххK), предназначенных для работы только с коммутатором К128 ( координатные трубки ), функция 14 не доступна .

В инструкции использованы следующие символы:

*XXX* – параметр, отображенный на дисплее

## - звуковой сигнал

Для внесения в память символов, отображенных на дисплее, используется кнопка **K**.

### <span id="page-18-0"></span>**ВХОД В РЕЖИМ «ПРОГРАММИРОВАНИЯ»**

Наберите последовательно **K240361XXXX -** на дисплее появится *F\_\_.* 

#### Приложение 20

где **240361** - общий код, определенный изготовителем (одинаков для всех домофонов данной модели), а **XXXX**– персональный код установщика домофона. Код установщика представляет собой четырёхзначное число и может быть изменен с помощью ФУНКЦИИ\_1. Если включена Функция 4, то порядок входа в режим программирования смотрите в описании Функции 4.

В режиме программирования (на дисплее *F\_\_*) связь домофона с абонентскими устройствами отключена. Выбор функции в режиме программирования осуществляется набором номера функции и нажатием **K**. Если не происходит нажатие кнопок клавиатуры в течение 45 секунд, то осуществляется выход из режима программирования (на дисплее *F\_\_*) в режим нормальной работы домофона (на дисплее отобразится точка). После входа в какую-либо функцию на ввод одного параметра выбранной функции отводится от 7 до 15 секунд. Если новый параметр не введен в течение этого времени, система возвращается на уровень *F\_\_*.

Нажатие кнопки **С** возвращает программу на уровень *F\_\_*. Если вводимые данные не были подтверждены нажатием кнопки **K**, то данные не сохраняются.

**Внимание:** 1. Для сохранения введенных настроек выход из режима программирования необходимо производить по функции 99.

2. Если во время загрузки просходит вход в режим программирования  $F_{\perp}$ , это значит, что съемная память, вставленная в домофон не соответствует версии прошивки (или от старого домофона, или на нее записаны данные не соответствующие домофону). Если это сделано не осознанно, то проверьте микросхему.

## <span id="page-19-0"></span>**ИНИЦИАЛИЗАЦИЯ ДОМОФОНА**

### **ВНИМАНИЕ!**

Начальное программирование функций домофона применяется только в случае установки в домофон новой памяти или памяти содержимое которой неизвестно. Новый домофон уже имеет заводские настройки, указанные в таблице на страницах 18-19.

**Выполните функцию 6. Инициализация домофона выполняет все необходимые действия для приведения памяти домофона в первоначальное рабочее состояние, то есть память домофона и все функции настраиваются в состояние по умолчанию (см. таблицу функций).**

### **ПРОГРАММИРОВАНИЕ ФУНКЦИЙ**

### **ФУНКЦИЯ\_0 – инициализация памяти**

### **ВНИМАНИЕ!**

Категорически запрещается запускать ФУНКЦИЮ\_0 без предварительного использования ФУНКЦИИ\_7.

Применяется при начальном программировании домофона после использования ФУНКЦИИ\_7, в случае установки в домофон новой памяти или памяти содержимое которой неизвестно.

■ Войдите в режим программирования **K240361** $\bigcirc$ **XXXX** $\bigcirc$  - на дисплее появится  $F_-$ 

- Наберите **0K** для выбора ФУНКЦИИ\_0
- На дисплее высветится ступенька со сдвигом вправо и произойдет выход на уровень *F\_\_*

Память домофона инициирована.

### **ФУНКЦИЯ\_1 – изменение кода установщика**

Для входа в режим программирования используется код установщика из четырех цифр. Этот код первоначально установлен изготовителем, как номер кодовой таблицы (серийный номер). Данная процедура используется для его замены. Код вводится четырьмя цифрами. Нажатие кнопки **С** прерывает ввод кода с незамедлительным переходом на уровень *F\_\_* без сохранения введенных цифр.

## **ВНИМАНИЕ!**

Код установщика может быть любое четырехзначное число больше 1000 и меньше 9999.

- Войдите в режим программирования **K240361** $\bigcirc$ **XXXX** $\bigcirc$  на дисплее появится  $F$
- Наберите **1K** для выбора ФУНКЦИИ\_1
- На дисплее высветится ...
- Наберите 4 цифры нового кода (из соображений безопасности код на дисплее не отображается)
- Подтвердите выбор, нажав кнопку **K**, при этом будет произведена запись введенных данных
- $\blacksquare$  Домофон перейдет на уровень  $F_-$
- Продолжайте программировать другие параметры или выйдите из режима программирования набрав **99K**

## **ФУНКЦИЯ\_2 – смена кода отдельной квартиры или офиса**

## **ВНИМАНИЕ!**

Код доступа может быть любым четырехзначным числом больше 1000 и меньше 9999.

- Войдите в режим программирования **K240361XXXX** на дисплее появится *F\_\_*
- Наберите **2K** для выбора ФУНКЦИИ\_2
- На дисплее высветится ...
- Введите номер квартиры
- Подтвердите выбор, нажав кнопку **K**, при этом на дисплей появятся символы *..*
- Введите код квартиры ХХХХ (из соображений безопасности код на дисплее не отображается)
- Подтвердите новый код, нажав кнопку **K**, при этом будет произведена запись введенных данных
- **Если требуется изменить код другой квартиры, то продолжайте с пункта «Введите номер** квартиры»
- Для выхода из функции нажмите **С** домофон перейдет на уровень *F\_\_*

#### Приложение 22

 Продолжайте программировать другие параметры или выйдите из режима программирования набрав **99K**

### **ФУНКЦИЯ\_3 – включение/отключение автоматической записи ключей**

**Внимание:** Запрещается одновременное использование функций 3, 23 и 34.

При включенной ФУНКЦИИ\_3 домофон записывает все приложенные к считывателю ключи в память. Предусмотрено два режима сбора ключей. Первый режим, когда сбор ключей производится течение 120 часов( 5 суток), по истечении этого времени функция автоматически отключается. Если произошло отключение и последующее включения питания домофона функция остается включенной и отсчет времени продолжается с того момента, с которого произошло отключение питания. Второй режим сбора ключей бессрочный, отключается только вручную в режиме программирования. Если в домофоне используется считыватель Мифаре, то функцию 3 для сбора ключей следует установить только после настройки режима работы Мифаре. Особенности работы считывателя Mifare MARSHAL смотрите на страницах 12-14 и в описании функций 20, 21, 22, 23, 24.

- Войдите в режим программирования **K240361**  $\bigcirc$ XXXX $\bigcirc$  на дисплее появится  $F$ \_\_
- Наберите **3K** для выбора ФУНКЦИИ\_3
- На дисплей домофона появится 0 (или 1, если функция уже была включена)
- Наберите **1**, чтобы включить сбор ключей на 120 часов, или наберите **2**, чтобы включить бессрочный сбор ключей, или наберите **0**, чтобы отключить сбор ключей.
- Подтвердите выбор, нажав кнопку **K**, при этом будет произведена запись введенных данных и выход на уровень *F\_\_*
- Продолжайте программировать другие параметры или выйдите из режима программирования набрав **99K**

При ошибке в наборе данных, на дисплей на 1 секунду выводится сообщение *Err*, запись данных не производится, домофон перейдет на уровень  $F_{\perp}$ 

## **ФУНКЦИЯ\_4 – Вкл/Откл вызова консьержа одной клавишей К**

Функция устанавливает режим вызова консьержа однократным нажатием клавиши **К**. При активированном режиме, вход в режим программирования производится нажатием и удержанием клавиши **К** (более 2 сек.). Для входа в режим программирования необходимо нажать и удерживать клавишу **К** до появления звукового сигнала и 3-х точек на дисплее, после этого необходимо набрать код установщика.

- Войдите в режим программирования **K240361XXXX**
- На дисплей домофона выводятся символы *F\_\_*
- Наберите **4К** для выбора ФУНКЦИИ\_4
- На дисплей домофона выводится текущее значение режима работы.
- Установите значение **1** режим набора одной клавишей, **0 -** режим отключен, при этом цифра выводится на дисплей. По умолчанию – **0**.

Подтвердите, нажав кнопку **К,** при этом будет произведена запись введенных данных и выход на уровень  $F_-$ .

- При ошибке в наборе количества цифр, на дисплей на 1 секунду выводится сообщение *Err*,
- запись данных не производиться, после выход на уровень  $F_-$ . Повторите операцию.
- При ошибке записи данных, на дисплей выводится *Err* и сопровождается звуковым сигналом  $AAA$ , после этого выход на уровень  $F$ <sub>—</sub>. Повторите операцию.
- Продолжайте программировать другие параметры или выйдите из режима программирования, нажав последовательно кнопки **99K**

## **ФУНКЦИЯ\_5 – включение/отключение вывода на дисплей № квартиры при проходе по ключу для всех квартир**

ФУНКЦИЯ\_5 разрешает или запрещает отображение № квартиры на дисплее при проходе по ключу. Действие ФУНКЦИИ\_5 распространяется на все ключи и все квартиры.

## **ВНИМАНИЕ!**

ФУНКЦИЯ\_5 является приоритетной по отношению к ФУНКЦИИ 42 – поквартирное включение/отключение вывода на дисплей № квартиры при проходе по ключу. При отключенной ФУНКЦИИ 5 (значение 0) поквартирная настройка в ФУНКЦИИ 42 невозможна.

- Войдите в режим программирования **K240361** $\bigcirc$ **XXXX** $\bigcirc$  на дисплее появится  $F\_$
- Наберите **5K** для выбора ФУНКЦИИ\_5
- $\blacksquare$  На дисплей домофона отобразится текущее значение 1 или 0
- Наберите **1**, чтобы включить вывод № квартиры на дисплей, или **0**, чтобы отключить
- Подтвердите выбор, нажав кнопку **K**, при этом будет произведена запись введенных данных и выход на уровень *F\_\_*
- Продолжайте программировать другие параметры или выйдите из режима программирования набрав **99K**

При ошибке в наборе данных, на дисплей на 1 секунду выводится сообщение *Err*, запись данных не производится, домофон перейдет на уровень  $F_{\perp\perp}$ 

## **ФУНКЦИЯ\_6 – Инициализация домофона**

Инициализация домофона выполняет необходимые действия для приведения памяти домофона в первоначальное рабочее состояние, то есть память домофона и все функции настраиваются в состояние по умолчанию (см. таблицу функций).

- Войдите в режим программирования **K240361**  $\bigcirc$ XXXX $\bigcirc$  на дисплее появится  $F$  \_\_
- Наберите **6К** для выбора ФУНКЦИИ\_**6**
- На дисплее высветится 3 точки **. . .**
- Наберите 4 цифры кода установщика (из соображений безопасности код на дисплее не отображается)
- Подтвердите выбор, нажав кнопку **K**, при этом будет произведена запись введенных данных и начнется процесс инициализации домофона. В процессе инициализации на дисплее будет высвечиваться текущая информация. Длительность инициализации составляет минимум 25 с и заканчивается загрузкой домофона
- На дисплее высветится 1 точка •, домофон к работе готов

## **ФУНКЦИЯ\_7 – стирание съемной памяти 24LC128**

Функция 7 стирает все данные из съемной памяти.

## **ВНИМАНИЕ!**

После использования ФУНКЦИИ\_7 для дальнейшей работы с домофоном необходимо произвести **НАЧАЛЬНОЕ ПРОГРАММИРОВАНИЕ ФУНКЦИЙ ДОМОФОНА** , см. функцию 6).

- Войдите в режим программирования **K240361** $\bigcirc$ **XXXX** $\bigcirc$  на дисплее появится  $F_-$
- Наберите **7K** для выбора ФУНКЦИИ\_7
- На дисплее высвечивается счет о 1 до 64 и выходит на уровень *F\_\_*

## **ФУНКЦИЯ\_8 – стирание внутренней памяти 24LC256**

Функция 8 стирает все данные из внутренней памяти.

- Войдите в режим программирования **K240361** $\bigcirc$ **XXXX** $\bigcirc$  на дисплее появится  $F\_$
- Наберите **8K** для выбора ФУНКЦИИ\_8
- На дисплее высвечивается счет о 1 до 64 и выходит на уровень *F\_\_*

### **ФУНКЦИЯ\_9 - генерация и запись в память таблицы квартирных кодов**

- Войдите в режим программирования **K240361XXXX** на дисплее появится *F\_\_*
- Наберите **9K** для выбора ФУНКЦИИ\_9
- На дисплее домофона появятся быстро меняющиеся цифры, затем высветится символ *F\_\_* генерация новой таблицы закончена
- Продолжайте программировать другие параметры или выйдите из режима программирования набрав **99K**

## **ФУНКЦИЯ\_10 – ввод минимального и максимального номера квартиры в подъезде**

Функция 10 устанавливает минимальный и максимальный номера квартир в подъезде. Диапазон номеров квартир, поддерживаемый домофоном, - от 1 до 9999. Максимальное количество АУ, поддерживаемое домофоном, - 255. Если используется АУ консьержа, то 254.

- Войдите в режим программирования **K240361** $\bigcirc$ **XXXX** $\bigcirc$  на дисплее появится  $F$ \_\_
- Наберите **10K** для выбора ФУНКЦИИ\_10
- На дисплей домофона отобразится текущее значение минимального номера квартиры
- Введите минимальный номер квартиры
- Подтвердите выбор, нажав кнопку **K**
- На дисплее домофона появится текущее значение максимального номера квартиры
- Введите максимальный номер квартиры
- Подтвердите выбор, нажав кнопку **K**
- Произойдет выход на уровень *F\_\_*
- Нажатие кнопки **С** на любом этапе приведет к выходу на уровень *F\_\_*, при этом запись вводимых данных произведена не будет

 При ошибке в наборе номера, на дисплей на 1 секунду выводится сообщение *Err*, запись данных не производится, домофон выйдет на уровень  $F\_$ 

Максимальный номер квартиры не должен быть больше чем минимальный номер плюс 254. Заводская настройка диапазона квартир 1 – 255.

Например, в подъезде номера квартир с 201 по 310. При монтаже АУ в квартире 201 трубка программируется номером 1, 202 номером 2, и так далее... 310 номером 110.

Для отдельного дома или одной квартиры в подъезде минимальный и максимальный номера вводятся равными 1.

При работе домофона с АУ консьержа необходимо к максимальному номеру квартиры прибавить 1. Например, номера квартир в подъезде 301-400 и есть АУ консьержа, соответственно вводим диапазон 301 – 401, где 401 и будет АУ консьержа.

## **ФУНКЦИЯ\_11 – ввод длительности открывания замка в секундах (от 1 до 15, по умолчанию 5)**

- Войдите в режим программирования **K240361XXXX** на дисплее появится *F\_\_*
- Наберите **11K** для выбора ФУНКЦИИ\_11
- На дисплей домофона выводится текущее значение
- Введите длительность открывания квартиры в секундах от 1 до 15
- Подтвердите выбор, нажав кнопку **K**
- Нажатие кнопки **С** на любом этапе приведет к выходу на уровень *F\_\_*, при этом запись вводимых данных произведена не будет
- При ошибке в наборе цифр, на дисплей на 1 секунду выводится сообщение *Err*, запись данных производиться не будет, выход на уровень *F\_\_*

## **ФУНКЦИЯ\_12 – ввод номера АУ консьержа (по умолчанию 255)**

Номер АУ консьержа указывается без учета смещения.

- Войдите в режим программирования **K240361**  $\bigcirc$ XXXX $\bigcirc$  на дисплее появится  $F$  \_\_
- Наберите **12K** для выбора ФУНКЦИИ\_12
- На дисплей домофона выводятся символы *...*
- Введите номер АУ консьержа (от 1 до 255)
- Подтвердите выбор, нажав кнопку **K**
- Нажатие кнопки **С** на любом этапе приведет к выходу на уровень *F\_\_*, при этом запись вводимых данных произведена не будет
- При ошибке в наборе цифр, на дисплей на 1 секунду выводится сообщение *Err*, запись данных производиться не будет, выход на уровень  $F_{\_\!\_}$

Например, диапазон квартир 301-400 плюс АУ консьержа, в функцию 10 диапазон 301-401, в функции 12 вводим 101, на АУ консьержа джамперами устанавливаем 101.

### **ФУНКЦИЯ\_13 – Включение/Отключение режима работы с АУ консьержа**

Функция 13 включает режим работы АУ консьержа. Если режим не включен, то АУ консьержа работает как обычное АУ квартиры. О режимах работы АУ консьержа см. инструкцию пульта консьержа.

- Войдите в режим программирования **K240361XXXX** на дисплее появится *F\_\_*
- Наберите **13K** для выбора ФУНКЦИИ\_13
- На дисплей домофона выводится текущее значение режима работы
- Установите значение 1- режим работы с АУ консьержа, или 0 режим без АУ консьержа
- Подтвердите выбор, нажав кнопку **K**
- Нажатие кнопки **С** на любом этапе приведет к выходу на уровень *F\_\_*, при этом запись вводимых данных произведена не будет
- При ошибке в наборе цифр, на дисплей на 1 секунду выводится сообщение *Err*, запись данных производиться не будет, выход на уровень *F\_\_*

### **ФУНКЦИЯ\_14 – Включение/Отключение режима работы с К128**

Функция 14 включает обычный (не гибридный) режим работы c К128. Если режим не включен, то домофон работает в обычном режиме. О режимах работы с К128 см. инструкцию к К128.

- Войдите в режим программирования **K240361XXXX** на дисплее появится *F\_\_*
- Наберите **14K** для выбора ФУНКЦИИ\_14
- На дисплей домофона выводится текущее значение режима работы
- Установите значение 1- режим работы с К128, или 0 режим без К128
- Подтвердите выбор, нажав кнопку **K**
- Нажатие кнопки **С** на любом этапе приведет к выходу на уровень *F\_\_*, при этом запись вводимых данных произведена не будет
- При ошибке в наборе цифр, на дисплей на 1 секунду выводится сообщение *Err*, запись данных производиться не будет, выход на уровень *F\_\_*

### **ФУНКЦИЯ\_15 – Включение/Отключение отзвона в квартире при проходе по коду для всех квартир (по умолчанию 1 - включена)**

ФУНКЦИЯ\_15 включает или отключает отзвон при проходе по коду для всех квартир. Действие ФУНКЦИИ\_15 распространяется на все коды и все квартиры.

### **ВНИМАНИЕ!**

ФУНКЦИЯ\_15 является приоритетной по отношению к ФУНКЦИИ\_45 – поквартирное включение/отключение отзвона при проходе по коду. При отключенной ФУНКЦИИ\_15 (значение 0) поквартирная настройка ФУНКЦИИ 45 невозможна.

- Войдите в режим программирования **K240361XXXX** на дисплее появится *F\_\_*
- Наберите **15K** для выбора ФУНКЦИИ\_15
- На дисплей домофона выводится текущее значение
- Установите значение 1- включение, или 0 отключение отзвона
- Подтвердите выбор, нажав кнопку **K**
- Нажатие кнопки **С** на любом этапе приведет к выходу на уровень *F\_\_*, при этом запись вводимых данных произведена не будет
- При ошибке в наборе цифр, на дисплей на 1 секунду выводится сообщение *Err*, запись данных производиться не будет, выход на уровень *F\_\_*

## **ФУНКЦИЯ\_17 – Включение/Отключение гибридного режима работы с К128**

Функция 17 включает гибридный режим работы c К128. В гибридном режиме домофон одновременно работает с цифровыми абонентскими устройствами и с аналоговыми абонентскими устройствами с обязательным подключением К128. Работа происходит в едином диапазоне адресов. В гибридном режиме максимальное количество абонентских устройств 127. Функция 17 не работает если не включена функция 14. При включении функции 17 необходимо установить диапазон номеров квартир в функции 10. Если режим не включен, то домофон работает в обычном режиме. О режимах работы с К128 см. инструкцию к К128.

- Войдите в режим программирования **K240361** $\bigcirc$ **XXXX** $\bigcirc$  на дисплее появится  $F$
- **-** Наберите 17К для выбора ФУНКЦИИ 17
- На дисплей домофона выводится текущее значение режима работы
- Установите значение 1 гибридный режим работы К128, или 0 обычный режим
- Подтвердите выбор, нажав кнопку **K**
- Нажатие кнопки **С** на любом этапе приведет к выходу на уровень *F\_\_*, при этом запись вводимых данных произведена не будет
- При ошибке в наборе цифр, на дисплей на 1 секунду выводится сообщение *Err*, запись данных производиться не будет, выход на уровень *F\_\_*

### **ФУНКЦИЯ\_18 – Установка номера квартиры для сервисного обслуживания**

Установка номера квартиры для сервисного обслуживания. Сброс номера квартиры для сервисного обслуживания производится автоматически при снятии режима сервисного обслуживания ФУНКЦИЕЙ\_19.

- Войдите в режим программирования **K240361** $\bigcirc$ XXXX $\bigcirc$  на дисплее появится  $F$ \_\_
- Наберите **18K** для выбора ФУНКЦИИ\_18
- На дисплей домофона выводится текущее значение квартиры для обслуживания
- Введите номер квартиры
- Подтвердите выбор, нажав кнопку **K**
- Нажатие кнопки **С** на любом этапе приведет к выходу на уровень *F\_\_*, при этом запись вводимых данных произведена не будет
- При ошибке в наборе цифр, на дисплей на 1 секунду выводится сообщение *Err*, запись данных производиться не будет, выход на уровень  $F_{\perp\perp}$

## **ФУНКЦИЯ\_19 – Вкл/Откл режима работы сервисной службы**

С помощью этой функции Вы можете включить или отключить режим сервисного обслуживания АУ. Установка номера квартиры для сервисного обслуживания производится ФУНКЦИЕЙ 18. Режим сервисного обслуживания автоматически отключается через 35 минут.

## **ВНИМАНИЕ!**

Если домофон подключен к коммутатору COM 1-4 Digital, перед запуском сервисной службы питание коммутатора требуется **отключить**.

- Войдите в режим программирования **K240361XXXX** на дисплее появится *F\_\_*
- Наберите **19K** для выбора ФУНКЦИИ\_19
- На дисплей домофона выводится текущее значение режима работы
- Установите значение 1 включить режим сервисного обслуживания, или 0 отключить
- Подтвердите выбор, нажав кнопку **K**
- Нажатие кнопки **С** на любом этапе приведет к выходу на уровень *F\_\_*, при этом запись вводимых данных произведена не будет
- При ошибке в наборе цифр, на дисплей на 1 секунду выводится сообщение *Err*, запись данных производиться не будет, выход на уровень *F\_\_*

## **ФУНКЦИЯ\_20 – Вкл/Откл режима работы с MiFare MARSHAL**

ФУНКЦИЯ\_20 по умолчанию включена только на домофонах CD-7000 МАРШАЛ с предустановленным считывателем MiFare MARSHAL.

Версия домофона CD-7000 со встроенным считывателем MiFare MARSHAL позволяет использовать в качестве ключей бесконтактные карты Mifare Ultralight, Mifare Standard (Classic) 1K и 4К, Mifare ID. С помощью этой функции Вы можете проверить текущий статус, включить или отключить режим работы с MiFare MARSHAL. Для использования считывателей MiFare других производителей, или других ключевых протоколов, отключите данный режим.

## **ВНИМАНИЕ!**

Во избежание использования несовместимых брендов или типов бесконтактных ключей (брелков) протестируйте несколько ключей на домофоне до того, как закупать необходимый объем.

- Войдите в режим программирования **K240361XXXX** на дисплее появится *F\_\_*
- Наберите **20K** для выбора ФУНКЦИИ\_20
- На дисплей домофона выводится текущее значение
- Установите значение 0 выключено, или 1 включено
- Подтвердите выбор, нажав кнопку **K**
- Нажатие кнопки **С** на любом этапе приведет к выходу на уровень *F\_\_*, при этом запись вводимых данных произведена не будет

 При ошибке в наборе цифр, на дисплей на 1 секунду выводится сообщение *Err*, запись данных производиться не будет, выход на уровень  $F_{\perp}$ 

## **ФУНКЦИЯ\_21 – Вкл/Откл режима с паролем при работе с MiFare MARSHAL**

Включает и отключает режим с паролем. Протокол MiFare MARSHAL позволяет использовать защиту от клонированных ключей с помощью технологии «ОДИН КОД ОДИН КЛЮЧ». При включенной ФУНКЦИИ 21 и ФУНКЦИИ 24, домофон всегда будет пропускать только один ключ, который первым будет использован после клонирования. Остальные клонированные ключи будут блокироваться домофоном.

Технология «ОДИН КОД ОДИН КЛЮЧ» является авторской разработкой компании «МАРШАЛ».

Технология «ОДИН КОД ОДИН КЛЮЧ» предоставляет абсолютную защиту от клонированных ключей, но в качестве дополнительной защиты одновременно может быть использован двенадцатизначный пароль. Для установки пароля воспользуйтесь ФУНКЦИЕЙ\_22.

## **ВНИМАНИЕ!**

Функция 21 доступна только при включенной функции 20.

- Войдите в режим программирования **K240361XXXX** на дисплее появится *F\_\_*
- Наберите **21K** для выбора ФУНКЦИИ\_21
- На дисплей домофона выводится текущее значение
- Установите значение 0 выключено, или 1 включено
- Подтвердите выбор, нажав кнопку **K**
- Нажатие кнопки **С** на любом этапе приведет к выходу на уровень *F\_\_*, при этом запись вводимых данных произведена не будет
- При ошибке в наборе цифр, на дисплей на 1 секунду выводится сообщение *Err*, запись данных производиться не будет, выход на уровень *F\_\_*

## **ФУНКЦИЯ\_22 – Ввод и просмотр пароля для MiFare MARSHAL**

С помощью этой функции Вы можете ввести **12-тизначный пароль** для MiFare MARSHAL. Количество комбинаций вскрытия 1 триллион (10\*\*12). Далее для записи пароля в ключи пользователей и записи ключей пользователей в домофон воспользуйтесь ФУНКЦИЕЙ\_3 или ФУНКЦИЕЙ 61. Запись пароля в ключ пользователя возможен только в том случае, если ключ пользователя имеет заводские установки – т.е. в новые ключи или ключи, восстановленные с помощью ФУНКЦИИ\_23.

## **ВНИМАНИЕ!**

Функция 22 доступна только при включенной функции 21

- Войдите в режим программирования **K240361** $\bigcirc$ **XXXX** $\bigcirc$  на дисплее появится  $F\_$
- Наберите **22K** для выбора ФУНКЦИИ\_22
- На дисплей домофона выводится номер первого знака пароля, **1 \_** для графического, **01** для светодиодного дисплея. 1 – это порядковый номер цифры в пароле.

 Нажатие кнопки **K** на этом этапе дает возможность просмотра ранее введенного пароля: на дисплее будут последовательно отображаться порядковые номера и цифры пароля, после чего выход на уровень *F\_\_*

## **Для ввода нового пароля:**

- $\blacksquare$  Наберите первую цифру пароля от 0 до 9, цифра высветится на дисплее(например:  $\blacksquare$  7 для графического, **017** для светодиодного дисплея, где первая цифра пароля 7). Через небольшую паузу высветится **2 \_** для графического**, 02\_** для светодиодного дисплея, для ввода второй цифры пароля
- Наберите вторую цифру пароля от 0 до 9 и так по порядку 12 цифр пароля
- После ввода 12-ой цифры функция покажет все 12 знаков пароля по порядку для контроля, после этого появится знак «**\_**»
- Подтвердите ввод пароля, нажав кнопку **K**
- Нажатие кнопки **С** на любом этапе приведет к выходу на уровень *F\_\_*, при этом запись вводимых данных произведена не будет
- При ошибке в наборе цифр, на дисплей на 1 секунду выводится сообщение *Err*, запись данных производиться не будет, выход на уровень  $F_{\perp}$

## **ФУНКЦИЯ\_23 – Вкл/Откл режима восстановления заводских установок MiFare MARSHAL**

**Внимание:** Запрещается одновременное использование функций 3, 23 и 34.

Восстановление заводских установок ключей пользователей необходимо для смены пароля в ключах. Если вы хотите сменить пароль, то Вам необходимо включить эту функцию при **включенной** ФУНКЦИИ\_21 и последовательно приложить к считывателю все ключи, которые требуется обнулить до заводских настроек, или оставить функцию включенной и все приложенные пользователями к домофону ключи с совпадающим паролем будут обнулены. Данная функция включается сроком на 120 часов и по истечении этого времени отключается автоматически. Также можно произвести отключение этой функции раньше вручную. При отключении этой функции ФУНКЦИЯ\_21 отключается автоматически и домофон продолжает работать в режиме MiFare MARSHAL, но без использования антиклона и пароля. После того, как все нужные ключи были восстановлены, включите режим работы MiFare MARSHAL антиклон с помощью ФУНКЦИИ 21, и установите новый пароль с помощью ФУНКЦИИ 22. Далее пропишите ключи обратно в домофон с помощью ФУНКЦИИ\_3 или ФУНКЦИИ\_61.

## **ВНИМАНИЕ!**

Восстановление заводских настроек производится с использованием действующего пароля. Ключи, пароль которых не совпадает с действующим паролем домофона, не будут восстановлены. Поэтому, пока на всех ключах пользователей не будут восстановлены заводские установки менять пароль категорически запрещено.

- Войдите в режим программирования **K240361** $\bigcirc$ **XXXX** $\bigcirc$  на дисплее появится  $F$
- Наберите **23K** для выбора ФУНКЦИИ\_23
- На дисплей домофона выводится текущее значение
- Установите значение 0 выключено, или 1 включено
- Подтвердите выбор, нажав кнопку **K**
- Нажатие кнопки **С** на любом этапе приведет к выходу на уровень *F\_\_*, при этом запись вводимых данных произведена не будет
- При ошибке в наборе цифр, на дисплей на 1 секунду выводится сообщение *Err*, запись данных производиться не будет, выход на уровень *F\_\_*

### **ФУНКЦИЯ\_24 – Вкл/Откл режима «один код один ключ» для MiFare MARSHAL**

Включение/отключение режима «один код один ключ». По умолчанию включено (значение 0).

Технология «ОДИН КОД ОДИН КЛЮЧ» является авторской разработкой компании «МАРШАЛ».

Технология «ОДИН КОД ОДИН КЛЮЧ» предоставляет абсолютную защиту от клонированных ключей

- Каждый раз при включении режима «один код один ключ» *( при переводе с 1 в 0* ) в целях безопасности отключаются режимы:
	- ─ Работа с паролем Функция 21;
	- ─ Восстановление заводских установок Функция 23.

Для дальнейшей работы в вышеперечисленных режимах включите их с помощью соответствующих функций программирования.

- Войдите в режим программирования **K240361XXXX** на дисплее появится *F\_\_*
- Наберите **24K** для выбора ФУНКЦИИ\_24
- На дисплей домофона выводится текущее значение
- Установите значение 1 выключено, или 0 включено
- Подтвердите выбор, нажав кнопку **K**
- Нажатие кнопки **С** на любом этапе приведет к выходу на уровень *F\_\_*, при этом запись вводимых данных произведена не будет
- При ошибке в наборе цифр, на дисплей на 1 секунду выводится сообщение *Err*, запись данных производиться не будет, выход на уровень *F\_\_*

## **ФУНКЦИЯ\_25 – Установка номера домофона для работы с протоколом MiFare MARSHAL**

Для обеспечения прохода по одному ключу через разные точки входа в режиме максимальной защиты MiFare MARSHAL «один код один ключ» необходимо установить номера домофона. Всего таких точек входа с разными номерами на одной территории может быть не более 15. По умолчанию установлено значение 1.

- Войдите в режим программирования **K240361XXXX** на дисплее появится *F\_\_*
- Наберите **25K** для выбора ФУНКЦИИ\_25
- На дисплей домофона выводится текущее значение
- $\blacksquare$  Установите значение от 1 до 15 (по умолчанию 1)
- Подтвердите выбор, нажав кнопку **K**
- Нажатие кнопки **С** на любом этапе приведет к выходу на уровень *F\_\_*, при этом запись вводимых данных произведена не будет
- При ошибке в наборе цифр, на дисплей на 1 секунду выводится сообщение *Err*, запись данных производиться не будет, выход на уровень *F\_\_*

## **ФУНКЦИЯ\_26 – Включение/Отключение режима «калитка»**

Данный режим работает только с СОМ 1-6 МАРШАЛ с включенным режимом «калитка». В режиме «калитка» вызов абонента осуществляется набором «N дома – К – N квартиры». По умолчанию выключено (значение 0). В режиме «калитка» сбор ключей производится только по **функции\_3.**

- Войдите в режим программирования **K240361** $\bigcirc$ **XXXX** $\bigcirc$  на дисплее появится  $F\_$
- Наберите **26K** для выбора ФУНКЦИИ\_26
- На дисплей домофона выводится текущее значение
- Установите значение 0 выключено, или 1 включено
- Подтвердите выбор, нажав кнопку **K**
- Нажатие кнопки **С** на любом этапе приведет к выходу на уровень *F\_\_*, при этом запись вводимых данных произведена не будет
- При ошибке в наборе цифр, на дисплей на 1 секунду выводится сообщение *Err*, запись данных производиться не будет, выход на уровень *F\_\_*

## **ФУНКЦИЯ\_27 – Ввод данных для режима «калитка»**

Для нормальной работы домофона (на калитке) необходимо ввести данные для режима «калитка». Данный режим работает только с СОМ 1-6 МАРШАЛ с включенным режимом «калитка». В режиме «калитка» вызов абонента осуществляется набором «N дома – К – N квартиры». По умолчанию выключено (значение 0). Если после входа в функцию нажать К, то по очереди будут показаны данные: кол-во коммутаторов, N коммутатора 1, N дома коммутатора 1, минимальный N квартиры коммутатора 1, N коммутатора 2, N дома коммутатора 2, минимальный N квартиры коммутатора 2…

- Войдите в режим программирования **K240361** $\bigcirc$ **XXXX** $\bigcirc$  на дисплее появится  $F$ \_\_
- Наберите **27K** для выбора ФУНКЦИИ\_27
- Для просмотра ранее введенных данных нажмите кнопку К
- Введите данные в следующем порядке:
	- Введите количество «калиточных» коммутаторов от 1 до 64, нажмите кнопку K
	- Введите номер коммутатора 1 (можно произвольно от 1 до 64), нажмите кнопку K
- Введите номер дома от 1 до 65000, нажмите кнопку K
- Введите минимальный номер квартиры (от 1 до 9999) того подъезда, в котором будет установлен коммутатор
- Введите номер коммутатора 2 (можно произвольно от 1 до 64), нажмите кнопку K и введите все данные по аналогии с коммутатором 1
- Нажатие кнопки **С** на любом этапе приведет к выходу на уровень *F\_\_*, при этом запишутся только уже введенные данные
- При ошибке в наборе цифр, на дисплей на 1 секунду выводится сообщение *Err*, запись данных производиться не будет, выход на уровень *F\_\_*

**Внимание:** В домофонах, которые стоят на подъездах и которые подключаются к первой линии коммутатора, обязательно установите минимальный и максимальный номер квартиры (ф10), они используются в стандартном режиме работы

## **ФУНКЦИЯ\_28 – Запись данных во внешние устройства: в СОМ 1-6 его номера; в УДС-248 его номера; в УДС-248 длительности ожидания нажатия кнопки диспетчером ( КУН-2Д.1) для открытия двери во время разговора с панели домофона**

При выборе данной функции можно записать только одно значение данных в одно устройство.

Для работы в режиме «калитка» необходимо использовать коммутаторы СОМ 1-6. В каждый коммутатор в режиме калитка необходимо записать номер  $(1 - 64)$  в коммутатор COM 1-6. Подключите линию (L+,L-) домофона ко 2-й линии коммутатора (L+,L-), установите джампер J1 на коммутаторе и включите питание. Войдите в Ф28 и введите номер в коммутатор, при успешном вводе на комутаторе с паузой в 1 секунду светодиод моргает количество раз еденицы и десятки. Ноль выводиться очень коротким высвечиванием светодиода.

Для работы с диспетчером (УДС-248  $\rightarrow$  КУН-2Д.1) в КУН-248 необходимо записать физический адрес устройства (1-255) и длительность ожидания нажатия кнопки открывания двери диспетчером (КУН-2Д.1) (1-60 секунд). Подключите линию (L+,L-) домофона к линии УДС-248 (LINED, GND), установите джампер J1 на УДС-248 и включите питание. Особенность программирования УДС-248 заключается в том, что запись этих двух параметров производится в паре. Заходите в Ф28 и вводите физический адрес УДС-248, автоматический возврат на уровень **F\_\_ ,** сразу после этого опять заходите Ф28 и вводите длительность ожидания автоматический возврат на уровень  $\bf{F}$  . После ввода каждого значения числа на УДС-248 три раза моргает светодиод. Выйдите из режима программирования. Для проверки адреса на панели домофона наберите адрес УДС-248, если адрес записан правильно, то на УДС-248 загорится светодиод LD1. Выключите питание и снимите джампер. Если произошла ошибка при вводе данных, то выключите питание, через 3 секунды включите

питание и повторите заново процедуру ввода.

- Войдите в режим программирования **K240361XXXX** на дисплее появится *F\_\_*
- Наберите **28K** для выбора ФУНКЦИИ\_28
- Введите необходимые данные, нажмите кнопку K
- Выключите питание и снимите джампер J1 .
- Нажатие кнопки **С** на любом этапе приведет к выходу на уровень *F\_\_*, при этом введенные данные не будут записаны в память.
- При ошибке в наборе цифр, на дисплей на 1 секунду выводится сообщение *Err*, запись данных производиться не будет, выход на уровень *F\_\_*

### **ФУНКЦИЯ\_29 – Запись спецключа для MiFare CD4000 pass**

Контроллер Маршал CD4000 при работе в паре со считывателем MiFare CD4000 pass обладает возможностью работать с брелоками MiFare на которые установлен пароль. Пароль на брелоки устанавливается домофоном МАРШАЛ CD-7000 v6.82 и выше. Для программирования пароля в MiFare CD4000 pass необходимо запрограммировать специальный ключ с паролем. Для записи спецключа необходимо взять новый (чистый) брелок MiFare и выполнить следующую инструкцию:

- Войдите в режим программирования **K240361**  $\triangle$ **XXXX** $\triangle$  на дисплее появится  $F_{\_}$  , проверьте установку режима работы считывателя Мифаре, при необходимости установите:
- $\bullet$  Ф20 в значение 1
- $\bullet$  Ф21 в значение 1
- Ф23 в значение 0, при переводе с 1 в 0 сбрасываются Ф21, Ф24, повторите установку режимов
- Ф3 в значение 0
- Введите пароль в Ф22
- $\bullet$  Ф24 в значение 1
- Ф25 в значение 1
- Наберите **29K** для выбора ФУНКЦИИ\_29
- На дисплее отобразится значок считывателя
- Приложите спецключ к считывателю домофона до появления звукового сигнала. Отсутствие звукового сигнала в течение 3 секунд говорит о невозможности записи в данный брелок
- Спецключ записан, приложите следующий спецключ или нажмите С.
- Нажатие кнопки **С** на любом этапе приведет к выходу на уровень *F\_\_*, при этом запишутся только уже введенные данные
- При ошибке в наборе цифр, на дисплей на 1 секунду выводится сообщение *Err*, запись данных производиться не будет, выход на уровень *F\_\_*

При выходе из Ф29 функции Ф21 и Ф24 автоматически устанавливаются в значение по умолчанию. Один и тот же спецключ можно перезаписывать разными паролями многократно, предварительно восстановив в нем заводские установки.

**ФУНКЦИЯ\_30 – установка типа замка (электромеханический/электромагнитный, заводская установка 1 - электромагнитный)** 

- Войдите в режим программирования **K240361XXXX** на дисплее появится *F\_\_*
- Наберите **30K** для выбора ФУНКЦИИ\_30
- На дисплей домофона выводится текущее значение типа замка
- Установите значение 0 для электромеханического замка, или 1 для электромагнитного замка
- Подтвердите выбор, нажав кнопку **K**
- Нажатие кнопки **С** на любом этапе приведет к выходу на уровень *F\_\_*, при этом запись вводимых данных произведена не будет
- При ошибке в наборе цифр, на дисплей на 1 секунду выводится сообщение *Err*, запись данных производиться не будет, выход на уровень *F\_\_*

## **ФУНКЦИЯ\_31 – включение/отключение защиты от клонов ТМ и прокси ключей (по умолчанию 0 - отключена)**

Появившиеся в последние годы многочисленные мастерские по изготовлению (клонированию) ТМ ключей (TM2004, RW1990 и подобные) и прокси ключей (Т5557 и подобные) снижают эффективность защиты наших домов. Для защиты от прохода по клонам предусмотрена ФУНКЦИЯ\_31. Функция полностью совместима с прокси считывателем МАРШАЛ PR-01 и работает одновременно с ТМ считывателем и прокси считывателем МАРШАЛ PR-01. При использовании домофона с Proxy считывателем других производителей, следует **отключить**  данную функцию (установить значение 0).

- Войдите в режим программирования **K240361**  $\bigcirc$ XXXX $\bigcirc$  на дисплее появится  $F$  \_\_
- Наберите **31K** для выбора ФУНКЦИИ\_31
- На дисплей домофона выводится текущее значение 1 или 0
- Установите значение 1 защита включена, или 0 защита отключена
- Подтвердите выбор, нажав кнопку **K**
- Нажатие кнопки **С** на любом этапе приведет к выходу на уровень *F\_\_*, при этом запись вводимых данных произведена не будет
- При ошибке в наборе цифр, на дисплей на 1 секунду выводится сообщение *Err*, запись данных производиться не будет, выход на уровень *F\_\_*

## **ФУНКЦИЯ\_32 – Черный ящик**

Черный ящик сохраняет историю программирования и включения питания домофона. Сохраняются последние 63 функции, к которым было обращение в меню программирования, включая перезагрузку и включение питания домофона.

- Войдите в режим программирования **K240361XXXX** на дисплее появится *F\_\_*
- Наберите **32K** для выбора ФУНКЦИИ\_32
- На дисплей домофона выводится номер по порядку на 1 секунду, после этого выводится номер функции в формате *Fхх,* или *АА* или *DD (dd)*

Для продолжения просмотра нажмите кнопку **К**

Символы **АА** означают, что производилась перезагрузка или включение питания домофона. Символы **DD**(**dd)** означают, что все функции просмотрены и последующее нажатие **К** приведет к продолжению просмотра с первого по порядку номера. Любая информация (FF или другая), не относящаяся к вышеперечисленным форматам не является актуальной и должна быть пропущена до высвечивания **DD**(**dd)**. Максимальное значение порядкового номера 64, после чего высвечивание начнется с 1. Порядок высвечивания: номер 1 последняя функция, номер 2 предпоследняя функция и тд. Для выхода из функции нажмите кнопку **С**. Автоматический выход из функции при отсутствии начатия кнопок через 2 минуты. Выход производится на уровень программирования  $\bm{F}_{\perp}$ .

## **ФУНКЦИЯ\_33 – ввод длительности звука во время открывания замка (от 0 до 50, по умолчанию 50)**

Шаг установки длительности звука равен 0.1 секунды. 50 соответствует 5 секундам. Если установить 0, то звука не будет. Например, если установить 1, то время звучания будет равно 100 миллисекундам, короткий и тихий «ПИК».

- Войдите в режим программирования **K240361XXXX** на дисплее появится *F\_\_*
- Наберите 33**K** для выбора ФУНКЦИИ\_33
- На дисплей домофона выводится текущее значение
- Введите длительность звука от 0 до 50
- Подтвердите выбор, нажав кнопку **K**
- Нажатие кнопки **С** на любом этапе приведет к выходу на уровень *F\_\_*, при этом запись вводимых данных произведена не будет
- При ошибке в наборе цифр, на дисплей на 1 секунду выводится сообщение *Err*, запись данных производиться не будет, выход на уровень *F\_\_*

## **ФУНКЦИЯ\_34 – включение/отключение (1/0) режима синхронизации ключей Мифаре с ключами в базе ключей домофона**

**Внимание:** Запрещается одновременное использование функций 3, 23 и 34.

Режим включается на 120 часов, после чего режим отключится автоматически, режим работы с ключами Мифаре не изменяется. Предусмотрено ручное отключение режима синхронизации. По умолчанию режим отключен.

Режим может быть применен, если до этого момента использовался режим работы Мифаре с паролем и «один код один ключ». Режим может быть включен, если автоматический сбор ключей или их восстановления отключены. Когда режим синхронизации включен, то другие режимы сбора ключей и восстановления запрещаются.

- Войдите в режим программирования **K240361** $\bigcirc$ XXXX $\bigcirc$  на дисплее появится  $F$ \_\_
- Наберите **34K** для выбора ФУНКЦИИ\_34
- На дисплей домофона выводится текущее значение 1 или 0

#### Приложение 37

- Установите значение 1 режим включить, или 0 режим отключить
- Подтвердите выбор, нажав кнопку **K**
- Нажатие кнопки **С** на любом этапе приведет к выходу на уровень *F\_\_*, при этом запись вводимых данных произведена не будет
- При ошибке в наборе цифр, на дисплей на 1 секунду выводится сообщение **Err**, запись данных производиться не будет, выход на уровень  $\mathbf F$

## **ФУНКЦИЯ\_35 – включение/отключение вывода номеров телефонов обслуживающей организации на цифровые индикаторы домофона (по умолчанию 0 - отключена)**

Функция позволяет включить или отключить вывод на цифровые индикаторы в режиме постоянно бегущей строки один или два номера телефона обслуживающей организации в десятизначном формате.

- Войдите в режим программирования **K240361XXXX** на дисплее появится *F\_\_*
- Наберите **35K** для выбора ФУНКЦИИ\_35
- На дисплей домофона выводится текущее значение 1 или 0
- Установите значение 1 включено, или 0 отключено
- Подтвердите выбор, нажав кнопку **K**
- Нажатие кнопки **С** на любом этапе приведет к выходу на уровень *F\_\_*, при этом запись вводимых данных произведена не будет
- При ошибке в наборе цифр, на дисплей на 1 секунду выводится сообщение *Err*, запись данных производиться не будет, выход на уровень *F\_\_*

## **ФУНКЦИЯ\_36 – включение/отключение вывода номеров телефонов обслуживающей организации на индикаторы при наличии ошибки (по умолчанию 0 – отключено)**

Функция позволяет включить или отключить вывод на цифровые индикаторы в режиме постоянно бегущей строки один или два номера телефона обслуживающей организации в десятизначном формате в случае наличия ошибки Е1, Е2, Е3, Е4.

- Войдите в режим программирования **K240361XXXX** на дисплее появится *F\_\_*
- Наберите **36K** для выбора ФУНКЦИИ\_36
- На дисплей домофона выводится текущее значение 1 или 0
- Установите значение 1 включено, или 0 отключено
- Подтвердите выбор, нажав кнопку **K**
- Нажатие кнопки **С** на любом этапе приведет к выходу на уровень *F\_\_*, при этом запись вводимых данных произведена не будет
- При ошибке в наборе цифр, на дисплей на 1 секунду выводится сообщение *Err*, запись данных производиться не будет, выход на уровень  $F\_$

### **ФУНКЦИЯ\_37 – Ввод скорости бегущей строки на светодиодный индикатор**

Диапазон значений скорости бегущей строки 10 – 50.

- Войдите в режим программирования **K240361** $\bigcirc$ **XXXX** $\bigcirc$  на дисплее появится  $F\_$
- Наберите 37**K** для выбора ФУНКЦИИ\_37
- На дисплей домофона выводится текущее значение скорости**.**
- Введите значение скорости бегущей строки
- Подтвердите выбор, нажав кнопку **K,** при этом будет произведена запись введенных данных
- Нажатие кнопки **С** приведет к выходу на уровень **F\_\_**
- При ошибке в наборе цифр, на дисплей на 1 секунду выводится сообщение *Err*, запись данных производиться не будет, выход на уровень  $F\_$

## **ФУНКЦИЯ\_38 – Ввод телефонов обслуживающей организации для вывода на цифровой светодиодный индикатор домофона**

Функция позволяет ввести номера телефона в десятизначном формате для вывода на цифровые индикаторы домофона бегущей строкой. Максимальная длина бегущей строки составляет 40 символов. Доступные символы для ввода, это цифры 0 – 9, специальные : 10 – тире, 11 - пробел, 12 – конец набора символов бегущей строки.

В пределах этих символов набор произвольный, например номер телефона может быть как с тире, так и без них. Количество пробелов между номерами телефонов и в конце номеров оптимально 3, но может быть любым.

- Войдите в режим программирования **K240361XXXX** на дисплее появится *F\_\_*
- Наберите **38K** для выбора ФУНКЦИИ\_38
- На дисплей домофона выводится символ **\_**
- Введите цифровое значение символа
- Подтвердите выбор, нажав кнопку **K,** после чего возврат на символ **\_** для продолжения набора
- После введения конца набора символов 12, произойдет запись веденных данных и выход из функции
- Нажатие кнопки **С** приведет к выходу из функции без записи введенных значений
- При ошибке в наборе цифр, на дисплей на 1 секунду выводится сообщение *Err*, запись данных производиться не будет, выход на уровень *F\_\_*

### **ФУНКЦИЯ\_39 – Установка заводских настроек пароля Мифаре**

Стирает старый пароль в домофоне и устанавливает на заводские настройки FFFFFFFFFFFF.

Данная функция не сработает, если включен автоматический сбор ключей ( функция 3) или включен режим восстановления заводских установок брелков Мифаре, функция 23.

После выполнения данной функции настройки режима Мифаре будут изменены, работа с паролем отключается. Необходимо восстановить нужный режим работы Мифаре (Ф21, Ф23, Ф24, Ф25)

- Войдите в режим программирования **K240361XXXX** на дисплее появится *F\_\_*
- Наберите **39К** для выбора ФУНКЦИИ\_39
- На дисплей домофона выводятся символы *..*
- Введите 1 для подтверждения факта стирание старого пароля и установки заводского
- Подтвердите выбор, нажав кнопку **K**
- При успешном выполнении операции прозвучит короткий звуковой сигнал (ПИК) и выход на уровень **F\_\_**, в противном случае ошибка операции и запись не произведена, повторите выполнение функции
- Нажатие кнопки **С** на любом этапе приведет к выходу на уровень *F\_\_*, при этом запись вводимых данных произведена не будет
- При ошибке в наборе цифр, на дисплей на 1 секунду выводится сообщение *Err*, выход на уровень *F\_\_*

## **ФУНКЦИЯ\_40 – Разрешение/запрет использования АУ для определенного номера квартиры (по умолчанию 1 - разрешено)**

ФУНКЦИЯ\_40 предусмотрена специально для обслуживающих организаций. Вы не можете запретить жильцу входить в свой подъезд, но с помощью этой функции можете запретить пользоваться связью.

- Войдите в режим программирования **K240361XXXX** на дисплее появится *F\_\_*
- Наберите **40K** для выбора ФУНКЦИИ\_40
- На дисплей домофона выводятся символы *...*
- Введите номер квартиры
- Подтвердите выбор, нажав кнопку **K**
- На дисплее появится текущее значение 1 или 0
- Установите значение 1 разрешено или 0 запрещено
- Подтвердите, нажав кнопку **K**, при этом будет произведена запись введенных данных
- На дисплей выводятся символы *...*
- Если процедура продолжается для следующей квартиры, то продолжайте с пункта «Введите номер квартиры»
- Нажатие кнопки **С** на любом этапе приведет к выходу на уровень *F\_\_*, при этом запись вводимых данных произведена не будет
- При ошибке в наборе цифр, на дисплей на 1 секунду выводится сообщение *Err*, запись данных производиться не будет, выход на уровень *F\_\_*

## **ФУНКЦИЯ\_41 - Разрешение/запрет прохода по коду для определенного номера квартиры (по умолчанию 1 - разрешено)**

- Войдите в режим программирования **K240361XXXX** на дисплее появится *F\_\_*
- Наберите **41K** для выбора ФУНКЦИИ\_41
- На дисплей домофона выводятся символы *...*
- Введите номер квартиры
- Подтвердите выбор, нажав кнопку **K**
- На дисплее появится текущее значение 1 или 0
- Установите значение 1 разрешено или 0 запрещено
- Подтвердите, нажав кнопку **K**, при этом будет произведена запись введенных данных
- На дисплей выводятся символы *...*
- Если процедура продолжается для следующей квартиры, то продолжайте с пункта «Введите номер квартиры»
- Нажатие кнопки **С** на любом этапе приведет к выходу на уровень *F\_\_*, при этом запись вводимых данных произведена не будет
- При ошибке в наборе цифр, на дисплей на 1 секунду выводится сообщение *Err*, запись данных производиться не будет, выход на уровень *F\_\_*

## **ФУНКЦИЯ\_42 – Включение/отключение вывода номера квартиры на дисплей при проходе по ключу для определенного номера квартиры (по умолчанию 1 - разрешено)**

- Войдите в режим программирования **K240361**  $\bigcirc$ XXXX $\bigcirc$  на дисплее появится  $F$  \_\_
- Наберите **42K** для выбора ФУНКЦИИ\_42
- На дисплей домофона выводятся символы *...*
- Введите номер квартиры
- Подтвердите выбор, нажав кнопку **K**
- На дисплее появится текущее значение 1 или 0
- Установите значение 1 разрешено или 0 запрещено
- Подтвердите, нажав кнопку **K**, при этом будет произведена запись введенных данных
- На дисплей выводятся символы *...*

#### Приложение 41

- Если процедура продолжается для следующей квартиры, то продолжайте с пункта «Введите номер квартиры»
- Нажатие кнопки **С** на любом этапе приведет к выходу на уровень *F\_\_*, при этом запись вводимых данных произведена не будет
- При ошибке в наборе цифр, на дисплей на 1 секунду выводится сообщение *Err*, запись данных производиться не будет, выход на уровень  $\bm{F}$

## **ФУНКЦИЯ\_43 – ввод номера COM1-6 , совместно с которым работает домофон в подъезде в режиме диспетчера «Маршал» (1-64, по умолчанию 0)**

Номер коммутатора диспетчера выбирается максимальным из всех коммутаторов работающих в одной сети и может принимать значение в диапазоне 1-64.

Войдите в режим программирования **K240361XXXX** - на дисплее появится **F\_\_**

Наберите 43**K** для выбора ФУНКЦИИ\_43

На дисплей домофона выводится текущее значение

Введите номер от 1 до 64 или 0 для отмены данного режима

Подтвердите выбор, нажав кнопку **K**

Нажатие кнопки **С** на любом этапе приведет к выходу на уровень **F\_\_**, при этом запись

вводимых данных произведена не будет

При ошибке в наборе цифр, на дисплей на 1 секунду выводится сообщение Err, запись данных

производиться не будет, выход на уровень **F\_\_**

### **ФУНКЦИЯ\_45 – Включение/отключение отзвона в квартире при проходе по коду для определенного номера квартиры (по умолчанию 1 - включена)**

- Войдите в режим программирования **K240361** $\bigcirc$ **XXXX** $\bigcirc$  на дисплее появится  $F\_$
- Наберите **45K** для выбора ФУНКЦИИ\_45
- На дисплей домофона выводятся символы *...*
- Введите номер квартиры
- Подтвердите выбор, нажав кнопку **K**
- На дисплее появится текущее значение 1 или 0
- Установите значение 1 разрешено или 0 запрещено
- Подтвердите, нажав кнопку **K**, при этом будет произведена запись введенных данных
- На дисплей выводятся символы *...*

#### Приложение 42

- Если процедура продолжается для следующей квартиры, то продолжайте с пункта «Введите номер квартиры»
- Нажатие кнопки **С** на любом этапе приведет к выходу на уровень *F\_\_*, при этом запись вводимых данных произведена не будет
- При ошибке в наборе цифр, на дисплей на 1 секунду выводится сообщение *Err*, запись данных производиться не будет, выход на уровень *F\_\_*

## **ФУНКЦИЯ\_46 - Установка типа абонентского устройства (1-цифровое, 0-аналоговое, по умолчанию 0-аналоговое)**

Функция 46 устанавливает тип абонентского устройства каждого номера абонентского устройства (1 цифровое, 0-аналоговое) при работе домофона в гибридном режиме. Функция 46 работает если включена функция 14 и функция 17. В гибридном режиме максимальное количество номеров квартир 127.

- Войдите в режим программирования K240361 ?XXXX ? на дисплее появится F
- Наберите **46K** для выбора ФУНКЦИИ\_46
- На дисплей домофона выводятся символы *...*
- Введите номер квартиры
- Подтвердите выбор, нажав кнопку **K**
- На дисплее появится текущее значение 1 или 0
- Установите значение 1 цифровое абонентское устройство или 0 аналоговое абонентское устройство
- Подтвердите, нажав кнопку **K**, при этом будет произведена запись введенных данных
- На дисплей выводятся символы *...*
- Если процедура продолжается для следующей квартиры, то продолжайте с пункта «Введите номер квартиры»
- Нажатие кнопки **С** на любом этапе приведет к выходу на уровень *F\_\_*, при этом запись вводимых данных произведена не будет
- При ошибке в наборе цифр, на дисплей на 1 секунду выводится сообщение *Err*, запись данных производиться не будет, выход на уровень *F\_\_*

## **ФУНКЦИЯ\_47 – включение/отключение режима совместимости памяти с форматом ключей домофона CD-7000 вер. 7.7 и CD-2255, CD-3099, CD-3159 (по умолчанию 0 - выключено)**

Если был осуществлён перенос списка ключей и кодов из съёмной памяти домофона CD-7000 вер. 7.7 или CD-2255, CD-3099, CD-3159 в домофон CD-7000 вер. 6.Х (см. ФУНКЦИЯ\_70, 71, 72), необходимо включить режим совместимости (1 - включено, 0 - выключено).

Войдите в режим программирования **K240361XXXX** - на дисплее появится *F\_\_*

- **-** Наберите 47K для выбора ФУНКЦИИ 47
- На дисплее появится текущее значение 1 или 0
- Установите значение 1 включено или 0 выключено
- Подтвердите, нажав кнопку **K**, при этом будет произведена запись введенных данных
- Нажатие кнопки **С** на любом этапе приведет к выходу на уровень *F\_\_*, при этом запись вводимых данных произведена не будет
- При ошибке в наборе цифр, на дисплей на 1 секунду выводится сообщение *Err*, запись данных производиться не будет, выход на уровень *F\_\_*

#### **ФУНКЦИЯ\_48 – назначение короткого номера и номера COM1-6**

Диапазон коротких номеров 0-63. Диапазон номеров СОМ1-6 1-64.

Набор коротких номеров для установления связи на панели осуществляется с префиксом «0», например, короткий номер 0 набирается как 00, короткий номер 63 набирается как 063.

Войдите в режим программирования **K240361XXXX** - на дисплее появится **F\_\_**

Наберите 48**K** для выбора ФУНКЦИИ\_48

На дисплей домофона выводится две точки

Введите короткий номер ( 0-63)

Подтвердите выбор, нажав кнопку **K**

На дисплей домофона выводится три точки

Введите номер коммутатора (1-64, или 0 для отмены назначения номера коммутатора для данного короткого номера)

Подтвердите выбор, нажав кнопку **K**

Данные записаны и на дисплей выводятся две точки, можно продолжить вводить данные для следующего короткого номера

Нажатие кнопки **С** на любом этапе приведет к выходу на уровень **F\_\_**

При ошибке в наборе цифр, на дисплей на 1 секунду выводится сообщение **Err**, запись данных производиться не будет, выход на уровень **F\_\_**

#### **ФУНКЦИЯ\_49 – назначение короткого номера и физического адреса устройства**

Диапазон коротких номеров 0-63. Диапазон физического адреса 1-255.

По умолчанию для всех коротких номеров физический адрес равен 0, это означает, что ни один из коротких номеров не используется.

Набор коротких номеров для установления связи на панели осуществляется с префиксом «0», например, короткий номер 0 набирается как 00, короткий номер 63 набирается как 063.

Войдите в режим программирования **K240361XXXX** - на дисплее появится **F\_\_**

Наберите 49**K** для выбора ФУНКЦИИ\_49

На дисплей домофона выводится две точки

Введите короткий номер ( 0 - 63)

Подтвердите выбор, нажав кнопку **K**

На дисплей домофона выводится три точки

Введите физический адрес устройства ( 1-255, или 0 для отмены назначения адреса для данного короткого номера )

Подтвердите выбор, нажав кнопку **K**

Данные записаны и на дисплей выводятся две точки, можно продолжить вводить данные для следующего короткого номера

Нажатие кнопки **С** на любом этапе приведет к выходу на уровень **F\_\_**

При ошибке в наборе цифр, на дисплей на 1 секунду выводится сообщение **Err**, запись данных производиться не будет, выход на уровень **F\_\_**

## **ФУНКЦИЯ\_50 – Разрешение/запрет использования АУ для всех квартир (по умолчанию 1 разрешен)**

С помощью этой функции Вы можете разрешить или запретить вызов для всех квартир. Эта функция имеет приоритет перед ФУНКЦИЕЙ\_40.

- Войдите в режим программирования **K240361XXXX** на дисплее появится *F\_\_*
- Наберите **50K** для выбора ФУНКЦИИ\_50
- На дисплей домофона выводится значение текущего режима работы
- Установите значение 1 разрешено или 0 запрещено
- Подтвердите, нажав кнопку **K**, при этом будет произведена запись введенных данных
- Нажатие кнопки **С** на любом этапе приведет к выходу на уровень *F\_\_*, при этом запись вводимых данных произведена не будет
- При ошибке в наборе цифр, на дисплей на 1 секунду выводится сообщение *Err*, запись данных производиться не будет, выход на уровень *F\_\_*

## **ФУНКЦИЯ\_51 - Разрешение/запрет прохода по коду для всех квартир (по умолчанию 1 разрешен)**

С помощью этой функции Вы можете разрешить или запретить проход по коду для всех квартир. Эта функция имеет приоритет перед ФУНКЦИЕЙ\_41.

#### Приложение 45

- Войдите в режим программирования **K240361XXXX** на дисплее появится *F\_\_*
- Наберите **51K** для выбора ФУНКЦИИ\_51
- На дисплей домофона выводятся символы *...*
- Установите значение 1 разрешено или 0 запрещено
- Подтвердите, нажав кнопку **K**, при этом будет произведена запись введенных данных
- Нажатие кнопки **С** на любом этапе приведет к выходу на уровень *F\_\_*, при этом запись вводимых данных произведена не будет

## **ФУНКЦИЯ\_52 - Ввод интенсивности свечения индикатора 8х20**

Диапазон значений интенсивности свечения индикатора 32 — 125.

- Войдите в режим программирования **K240361XXXX** на дисплее появится *F\_\_*
- Наберите 52**K** для выбора ФУНКЦИИ\_52
- На дисплей домофона выводится текущее значение интенсивности**.**
- Введите значение интенсивности свечения индикатора
- Подтвердите выбор, нажав кнопку **K,** при этом будет произведена запись введенных данных
- Нажатие кнопки **С** приведет к выходу на уровень **F\_\_**
- При ошибке в наборе цифр, на дисплей на 1 секунду выводится сообщение *Err*, запись данных производиться не будет, выход на уровень *F\_\_*

## **ФУНКЦИЯ\_53 - Набор текста бегущей строки в случае графических индикаторов 8х16 и 8х20**

Ввод символов производится кодами, например код 225 – А, а 255 это Ъ. Таблица кодировки представлена ниже. Перед вводом необходимо записать текст в виде кодов из таблицы. В качестве разделителя отдельных слов используется пробел, код 32. Максимальная длинна текста составляет 150 символов.

Таблица кодировки KOI8-R (русская)

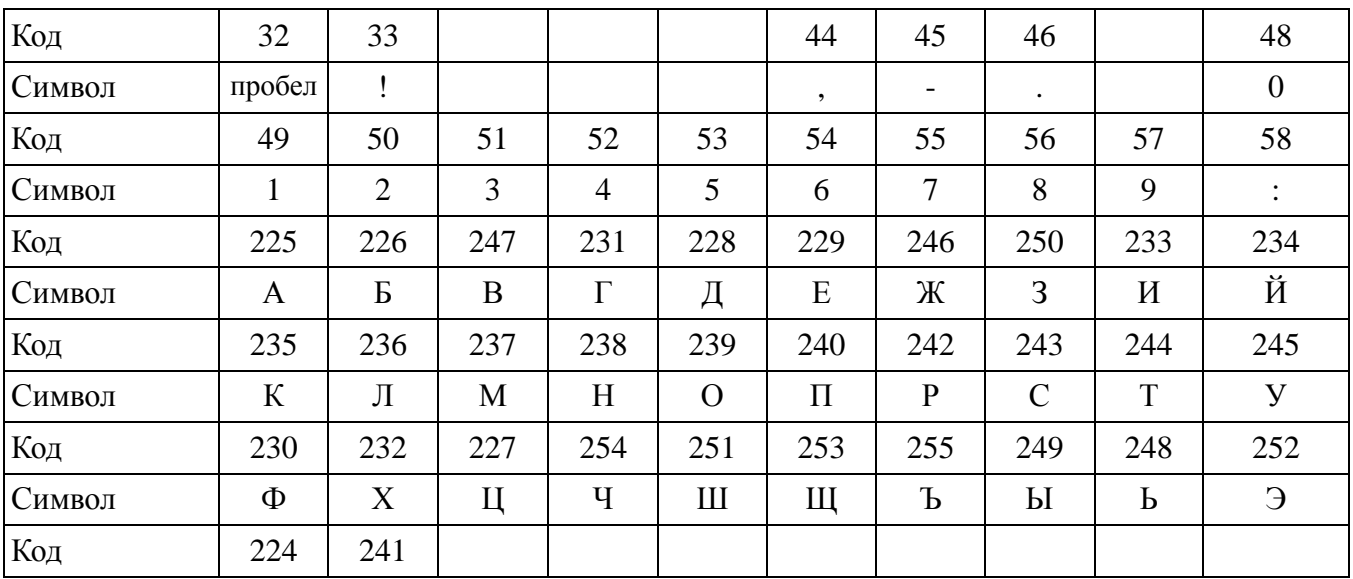

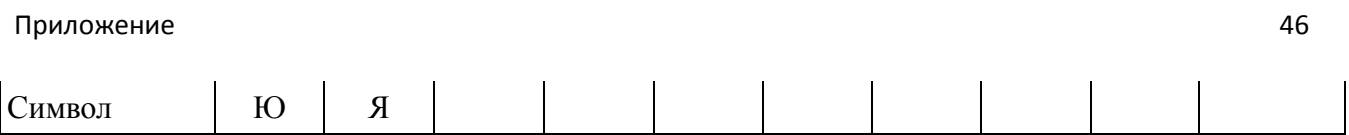

- Войдите в режим программирования **K240361XXXX** на дисплее появится *F\_\_*
- Наберите 53**K** для выбора ФУНКЦИИ\_53
- На дисплей домофона выводятся символы **. . .**
- Введите значение номера символа по порядку в бегущей строке, с которого будут вводиться символы
- Подтвердите выбор, нажав кнопку **K**
- На дисплей домофона выводятся символы **. . .**
- Введите код символа бегущей строки
- Подтвердите выбор, нажав кнопку **K**
- Повторите ввод следующего кода символа и так до последнего символа из строки для ввода
- Введите 0, нажмите кнопку К для завершения ввода текста
- Нажмите кнопку **С** для выхода из функции
- Нажатие кнопки **С** на любом этапе приведет к выходу на уровень *F\_\_*, при этом введенные перед этим символы будут записаны в модуль индикации без завершения ввода текста

**Внимание:** 1. Набор текста можно всегда продолжить с любого номера символа в бегущей строке. Можно исправить отдельный символ по его номеру, но при этом 0 вводить не надо.

2. Если символ пропущен, то его нельзя вставить в введенный текст, необходимо с номера пропущенного символа ввести заново текст до конца.

3. Если полный набор текста не завершить 0, то выводится будут все 150 символов, включая и то что не вводилось (как правило это символ Ъ ).

4. После ввода или каких либо изменений текста, перезагрузите домофон (Отключить питание, 3 секунды пауза, включите питание).

## **ФУНКЦИЯ\_54 – Вкл/Откл высвечивания флага России в бегущей строке на RGB индикатор 8х20**

- Войдите в режим программирования **K240361** $\bigcirc$ **XXXX** $\bigcirc$  на дисплее появится  $F$
- Наберите 54**K** для выбора ФУНКЦИИ\_54
- На дисплей домофона выводится текущее значение режима работы
- Установите значение 1- включить высвечивание флага России, или 0 режим без флага
- Подтвердите выбор, нажав кнопку **K**
- Нажатие кнопки **С** на любом этапе приведет к выходу на уровень *F\_\_*, при этом запись вводимых данных произведена не будет
- При ошибке в наборе цифр, на дисплей на 1 секунду выводится сообщение *Err*, запись данных производиться не будет, выход на уровень  $\bm{F}_-$

### **ФУНКЦИЯ\_55 - Ввод скорости бегущей строки для графических индикаторов 8х16 и 8х20**

Диапазон значений скорости бегущей строки 4 – 38.

- Войдите в режим программирования **K240361XXXX** на дисплее появится *F\_\_*
- Наберите 55**K** для выбора ФУНКЦИИ\_55
- На дисплей домофона выводится текущее значение скорости**.**
- Введите значение скорости бегущей строки
- Подтвердите выбор, нажав кнопку **K,** при этом будет произведена запись введенных данных
- Нажатие кнопки **С** приведет к выходу на уровень **F\_\_**
- При ошибке в наборе цифр, на дисплей на 1 секунду выводится сообщение *Err*, запись данных производиться не будет, выход на уровень *F\_\_*

### **ФУНКЦИЯ\_56 - Ввод цвета бегущей строки для индикатора 8х20**

Соответствие вводимой цифры цвету: 1 - белый, 2 - красный, 3 - зеленый, 4 - синий

- Войдите в режим программирования **K240361XXXX** на дисплее появится *F\_\_*
- Наберите 56**K** для выбора ФУНКЦИИ\_56
- На дисплей домофона выводится текущее значение цвета**.**
- Введите значение соответствующее выбранному цвету
- Подтвердите выбор, нажав кнопку **K,** при этом будет произведена запись введенных данных
- Нажатие кнопки **С** приведет к выходу на уровень **F\_\_**
- При ошибке в наборе цифр, на дисплей на 1 секунду выводится сообщение *Err*, запись данных производиться не будет, выход на уровень *F\_\_*

### **ФУНКЦИЯ\_57 - Запись текста бегущей строки в память ключа Mifare**

Перед выполнением данной функции запомните режим работы с Мифаре. Установите функцию 20 в «1», функцию 21 в «1», функцию 24 в «1». Для данной операции необходимо иметь брелок Мифаре ( Mifare Standard (Classic) 1K ) с заводскими установками.

Войдите в режим программирования **K240361XXXX** - на дисплее появится *F\_\_*

- Наберите **57K** для выбора ФУНКЦИИ\_57
- На дисплей в динамическом режиме выводятся значения количества скопированных символов бегущей строки в модуль мифаре, после чего высвечивается знак в виде считывателя.
- Приложите ключ Мифаре (брелок) к считывателю и держите до тех пор пока на дисплее не высветится **ОК**, операция завершена успешно.

В случае ошибки на дисплей на 1 секунду выводится сообщение **Err** , в этом случае повторите выполнение функции.

После успешного выполнения функции верните в исходное состояние режим работы с Мифаре.

## **ФУНКЦИЯ\_58 - Запись текста бегущей строки из ключа Mifare в домофон**

Перед выполнением данной функции запомните режим работы с Мифаре. Установите функцию 20 в «1», функцию 21 в «1», функцию 24 в «1». Для данной операции необходимо иметь брелок Мифаре, с записанным в него текстом бегущей строки с помощью функции 57.

- Войдите в режим программирования **K240361** $\bigcirc$ XXXX $\bigcirc$  на дисплее появится  $F$ \_\_
- Наберите **58K** для выбора ФУНКЦИИ\_58
- На дисплей выводится знак в виде считывателя.
- Приложите ключ Мифаре (брелок) к считывателю и держите до тех пор пока на дисплее не высветится количество считанных символов, потом дисплей погаснет (1-2 секунды), ключ можно убрать, но процесс продолжается.
- Через 2-3 секунды при успешном завершении операции на дисплее высветится **ОК**.
- В случае ошибки на дисплей на 1 секунду выводится сообщение **Err ,** в этом случае повторите выполнение функции.

После успешного выполнения функции верните в исходное состояние режим работы с Мифаре.

### **ФУНКЦИЯ\_59 – Ввод кода идентификации брелка с текстом бегущей строки**

По умолчанию формируется код 5588. Диапазон вводимого кода от 1000 по 9999.

Предназначен в качестве дополнительного пароля и исключения факта изменения текста бегущей строки.

Запись кода производится во время записи текста бегущей строки в брелок Мифаре по функции 57.

Войдите в режим программирования **K240361XXXX** - на дисплее появится **F\_\_**

Наберите 59**K** для выбора ФУНКЦИИ\_59

На дисплей домофона выводится текущее значение кода

Введите новый код в диапазоне 1000-9999

Подтвердите выбор, нажав кнопку **K** , при этом будет произведена запись введенных данных

#### Приложение 49

- Нажатие кнопки **С** на любом этапе приведет к выходу на уровень **F\_\_**, при этом запись вводимых данных произведена не будет
- При ошибке в наборе цифр или его диапазона, на дисплей на 1 секунду выводится сообщение **Err**, запись данных производиться не будет, выход на уровень **F\_\_**
- Продолжайте программировать другие параметры или выйдите из режима программирования набрав **99K**

### **ФУНКЦИЯ\_60 – ввод в память домофона ключей для нескольких квартир, следующих по возрастанию номеров**

**Внимание:** Запрещается использовать данную функцию, если уже используются функции 3, 23 или 34, то есть, какая либо из этих функций установлена в «1».

Количество ключей для одной квартиры ограничено только максимальным суммарным количеством ключей, которое может быть записано в память домофона - 1840.

- Войдите в режим программирования **K240361** $\bigcirc$ **XXXX** $\bigcirc$  на дисплее появится  $F$
- Наберите **60K** для выбора ФУНКЦИИ\_60
- На дисплей домофона выводятся символы **. . .**
- Введите номер квартиры, с которой начнете запись ключей
- Подтвердите выбор, нажав кнопку **K**
- На дисплей выводится знак в виде считывателя.

Приложите ключ (брелок) к считывателю. Если кода ключа нет в базе домофона, то поступит звуковой сигнал и три черты на индикаторе и красная подсветка индикатора, после чего ключ запишется и поступит короткий звуковой сигнал (ПИК). Если код данного ключа уже есть в базе домофона, то для данного кода запишется новый номер квартиры и поступит короткий звуковой сигнал (ПИК). Если нет никакого сигнала, то это означает, что ключ не рабочий или пароль записанный в ключе не совпадает с паролем в домофоне. Дальше возврат в начало записи следующего ключа для данной квартиры .

Когда все ключи для квартиры записаны, нажмите **К** для перехода к следующей по порядку квартире, при этом на 2 секунды высвечивается номер квартиры и потом знак считывателя. Для пропуска номера квартиры нажмите **К**.

- Нажатие кнопки **С** приведет к выходу на уровень **F\_\_**
- Продолжайте программировать другие параметры или выйдите из режима программирования, нажав последовательно кнопки **9 9 К**

## **ФУНКЦИЯ\_61 – Ввод в память домофона ключей для конкретной квартиры**

**Внимание:** Запрещается использовать данную функцию, если уже используются функции 3, 23 или 34, то есть, какая либо из этих функций установлена в «1».

Количество ключей для одной квартиры ограничено только максимальным суммарным количеством ключей, которое может быть записано в память домофона - 1840.

- Войдите в режим программирования **K240361XXXX** на дисплее появится *F\_\_*
- Наберите **61K** для выбора ФУНКЦИИ\_61
- На дисплей домофона выводятся символы *...*
- Введите номер квартиры
- Подтвердите выбор, нажав кнопку **K**
- На дисплей появится знак в виде гнезда считывателя
- Приложите ключ (брелок) к считывателю. Если кода ключа нет в базе домофона, то поступит звуковой сигнал и три черты на индикаторе и красная подсветка индикатора, после чего ключ запишется и поступит короткий звуковой сигнал (ПИК). Если код данного ключа уже есть в базе домофона, то для данного кода запишется новый номер квартиры и поступит короткий звуковой сигнал (ПИК). Если нет никакого сигнала, то это означает, что ключ не рабочий или пароль записанный в ключе не совпадает с паролем в домофоне.
- Нажатие кнопки **С** на любом этапе приведет к выходу на уровень *F\_\_*, при этом запись вводимых данных произведена не будет
- При ошибке в наборе цифр, на дисплей на 1 секунду выводится сообщение *Err*, запись данных производиться не будет, выход на уровень  $F\_$

## **ФУНКЦИЯ\_62 – Запись в память ключа для отключения/включения замка**

**Внимание:** Запрещается использовать данную функцию, если уже используются функции 3, 23 или 34, то есть, какая либо из этих функций установлена в «1».

Функция 62 записывает в память домофона ключ, который отключает или включает ранее отключенный замок. Если замок был выключен с помощью ключа, то после отключения и повторного включения питания домофона замок будет включен.

- Войдите в режим программирования **K240361** $\bigcirc$ XXXX $\bigcirc$  на дисплее появится  $F$   $\_\_$
- Наберите **62K** для выбора ФУНКЦИИ\_62
- На дисплей появится знак в виде гнезда считывателя
- Поднести ключ к считывателю
- Раздастся 2 коротких сигнала и признак записи (три черты на индикаторе)
- $\;$  Домофон перейдет в режим  $F$  ключ записан

Если необходимо записать еще один ключ, то повторно зайдите в функцию 62. Количество записываемых ключей ограничено максимальным суммарным количеством ключей, которое может быть записано в память домофона — 1824.

## **ФУНКЦИЯ\_63 – Включение/отключение отзвона при проходе по для определенного номера квартиры (по умолчанию 1 - включена)**

#### Приложение 51

- Войдите в режим программирования **K240361XXXX** на дисплее появится *F\_\_*
- Наберите **63K** для выбора ФУНКЦИИ\_63
- На дисплей домофона выводятся символы *...*
- Введите номер квартиры
- Подтвердите выбор, нажав кнопку **K**
- На дисплее появится текущее значение 1 или 0
- Установите значение 1 включен или 0 выключен
- Подтвердите, нажав кнопку **K**, при этом будет произведена запись введенных данных
- На дисплей выводятся символы *...*
- Если процедура продолжается для следующей квартиры, то продолжайте с пункта «Введите номер квартиры»
- Нажатие кнопки **С** на любом этапе приведет к выходу на уровень *F\_\_*, при этом запись вводимых данных произведена не будет
- При ошибке в наборе цифр, на дисплей на 1 секунду выводится сообщение *Err*, запись данных производиться не будет, выход на уровень *F\_\_*

## **ФУНКЦИЯ\_64 – Включение/отключение отзвона при проходе по ключам для всех квартир (по умолчанию 1 – включен)**

Функция 64 включает или отключает отзвон для всех квартир при проходе по ключу. Функция имеет приоритет по отношению к ФУНКЦИИ\_63.

- Войдите в режим программирования **K240361** $\bigcirc$ **XXXX** $\bigcirc$  на дисплее появится  $F$
- Наберите **64K** для выбора ФУНКЦИИ\_64
- На дисплей домофона выводится значение текущего режима работы
- $\blacksquare$  Установите значение 1 включен, или 0 отключен
- Подтвердите, нажав кнопку **K**, при этом будет произведена запись введенных данных
- Нажатие кнопки **С** на любом этапе приведет к выходу на уровень *F\_\_*, при этом запись вводимых данных произведена не будет
- При ошибке в наборе цифр, на дисплей на 1 секунду выводится сообщение *Err*, запись данных производиться не будет, выход на уровень *F\_\_*

### **ФУНКЦИЯ\_65- стирание из памяти ключей по номеру квартиры**

Функция 65 стирает все ключи записанные на номер квартиры.

#### Приложение 52

- Войдите в режим программирования **K240361** $\bigcirc$ **XXXX** $\bigcirc$  на дисплее появится  $F_-$
- Наберите **65K** для выбора ФУНКЦИИ\_65
- На дисплей домофона выводятся символы *...*
- Введите номер квартиры
- Подтвердите, нажав кнопку **K**, при этом на дисплее отображается количество стертых ключей, домофон перейдет в режим *F\_\_*
- Нажатие кнопки **С** на любом этапе приведет к выходу на уровень *F\_\_*, при этом запись вводимых данных произведена не будет
- При ошибке в наборе цифр, на дисплей на 1 секунду выводится сообщение *Err*, запись данных производиться не будет, выход на уровень  $F\_$

## **ФУНКЦИЯ\_66 – стирание из памяти ключей, приложенных к считывателю**

**Внимание:** Запрещается использовать данную функцию, если уже используются функции 3, 23 или 34, то есть, какая либо из этих функций установлена в «1».

Функция 66 стирает ключ, приложенный к считывателю.

- Войдите в режим программирования **K240361** $\bigcirc$ **XXXX** $\bigcirc$  на дисплее появится  $F$ \_\_
- Наберите **66K** для выбора ФУНКЦИИ\_66
- На дисплее домофона появится знак считывателя
- $\blacksquare$  Приложите стираемый ключ к считывателю, прозвучит 3 коротких звуковых сигнала и на 1 секунду появится номер квартиры, на которую ранее был записан ключ, на дисплее домофона снова появится знак считывателя – ключ удален и можно прикладывать следующий ключ
- Нажатие кнопки **С** на любом этапе приведет к выходу на уровень *F\_\_*

## **ФУНКЦИЯ\_67 – запись брелка мифаре, который используется для переноса текста бегущей строки, в память ключей домофона**

Отключите режим автоматического сбора ключей ф3, Отключите режим восстановления заводских установок ключей мифаре, если они были включены

- Войдите в режим программирования **K240361XXXX** на дисплее появится *F\_\_*
- Наберите **67K** для выбора ФУНКЦИИ\_67
- На дисплее домофона появится знак считывателя
- Приложите брелок к считывателю, прозвучат два звуковой сигнала, брелок записан. Если ключ уже записан, прозвучит только один звуковой сигнал. Приложите следующий брелок, если необходимо.
- Нажатие кнопки **С** на любом этапе приведет к выходу на уровень **F\_\_**

### **ФУНКЦИЯ\_69 – очистка памяти ключей**

Функция 69 стирает все ключи из памяти без возможности восстановления.

- Войдите в режим программирования **K240361** $\bigcirc$ **XXXX** $\bigcirc$  на дисплее появится  $F\_$
- Наберите **69K** для выбора ФУНКЦИИ\_69
- На дисплее домофона будут считаться числа от 1 до 63, и домофон выйдет на уровень  $\bm{F}_{\_}$  , память ключей очищена

### **ФУНКЦИЯ\_70 – Копирование памяти CD-7000 вер. 7.7 или CD-2255, CD-3099, CD-3159**

Функция позволяет скопировать данные съемной памяти домофонов версии CD-7000 вер. 7.7 или CD-2255, CD-3099, CD-3159 во внутреннюю память домофона *CD-7000 6.хх, 8.хх*.

- Выключите питание домофона
- Выньте штатную память домофона CD-7000 6.хх, 8.хх
- Вставьте память CD-7000 вер. 7.7 или CD-2255, CD-3099, CD-3159
- Включите питание домофона. Подождите несколько секунд пока домофон загрузится и перейдет на уровень *F\_\_*. Если домофон автоматически не переходит на уровень *F\_\_*, то это означает, что вставленная память не определяется как память CD-7000 вер. 7.7 или CD-2255, CD-3099, CD-3159. В этом случае следует прекратить исполнение процедуры переноса памяти, выключить питание домофона, вставить штатную память и эксплуатировать домофон в штатном режиме
- Наберите **70K** для выбора ФУНКЦИИ\_70
- На дисплее домофона для контроля будут высвечиваться номера блоков обработанных данных, прозвучит звуковой сигнал и домофон выйдет на уровень **F\_\_**
	- Выключите питание домофона
	- Выньте память CD-7000 вер. 7.7 или CD-2255
	- Вставьте штатную память домофона CD-7000 6.хх, 8.хх
	- Включите питание домофона и выполните функцию 71 или 72

### **ФУНКЦИЯ\_71 – Перенос ключей и кодов квартир CD-7000 вер. 7.7 в память вер. 6.хх, 8.хх**

Функция позволяет перенести ключи и коды CD-7000 вер. 7.7 из внутренней памяти во внешнюю память домофона версии 6.Х. Функция выполняется только после выполнения функции 70.

#### Приложение 54

- Включите питание домофона
- Войдите в режим программирования **K240361** $\bigcirc$ **XXXX** $\bigcirc$  на дисплее появится  $F$
- Наберите **71K** для выбора ФУНКЦИИ\_71
- На дисплее домофона будут высвечиваться числа, после чего домофон выйдет на уровень  $\bm{F}$  , копирование завершено.
- Обязательно выйдите из режима программирования набрав **99К**
- Выключите питание домофона на 3-5 секунд
- Включите питание домофона

### **ВНИМАНИЕ!**

После переноса ключей обязательно включите функцию 47 (режим совместимости).

### **ФУНКЦИЯ\_72 – Перенос ключей и кодов квартир CD-2255, CD-3099, CD-3159 в память вер. 6.ХХ, 8.ХХ**

Функция 72 позволяет перенести ключи и коды CD-2255, CD-3099, CD-3159 во внешнюю память домофона версии 6.хх, 8.хх. Функция выполняется только после выполнения функции 70.

- Включите питание домофона
- Войдите в режим программирования **K240361XXXX** на дисплее появится *F\_\_*
- Наберите **72K** для выбора ФУНКЦИИ\_72
- На дисплее домофона будут высвечиваться числа, после чего домофон выйдет на уровень *F\_\_*, копирование завершено
- Обязательно выйдите из режима программирования набрав **99К**
- Выключите питание домофона на 3-5 секунд
- Включите питание домофона

## **ВНИМАНИЕ!**

После переноса ключей обязательно включите функцию 47 (режим совместимости).

### **ФУНКЦИЯ\_74 – Включение/Отключение мигающего режима RGB подсветки домофона**

Функция 74 включает режим RGB подсветки домофона при котором каждые 2 секунды будет менятся цвет подсветки домофона. Всего предусмотрено 7 цветов.

- Войдите в режим программирования **K240361XXXX** на дисплее появится *F\_\_*
- Наберите 74**K** для выбора ФУНКЦИИ\_74
- На дисплей домофона выводится текущее значение режима работы
- Установите значение 1- для включения режима подсветки, или 0 для отключения данного режима

#### Приложение 55

- Подтвердите выбор, нажав кнопку **K**
- Нажатие кнопки **С** на любом этапе приведет к выходу на уровень *F\_\_*, при этом запись вводимых данных произведена не будет
- При ошибке в наборе цифр, на дисплей на 1 секунду выводится сообщение **Err**, запись данных производиться не будет, выход на уровень  $\mathbf F_-$

### **ФУНКЦИЯ\_75 – Выбор цвета RGB подсветки домофона**

Функция 75 позволяет выбрать один из семи цветов RGB подсветки домофона.

- Войдите в режим программирования **K240361** $\bigcirc$ **XXXX** $\bigcirc$  на дисплее появится  $F\_$
- Наберите 75**K** для выбора ФУНКЦИИ\_75
- На дисплей домофона выводится **1**.
- Нажимая кнопку **1** перебираете возможные цвета RGB подсветки. Перебор производится по кругу. Перебрав и посмотрев все, продолжаете нажимать **1** и останавливаетесь на выбранном цвете.
- Подтвердите выбор, нажав кнопку **K** , выход на уровень **F\_\_**
- Нажатие кнопки **С** на любом этапе приведет к выходу на уровень *F\_\_*, при этом запись вводимых данных произведена не будет

п

### **ФУНКЦИЯ\_78 – Обнуление счетчиков ошибок Е42, Е43**

Когда на индикаторе будет часто (каждые ~10 секунд) появляться ошибка Е43, это значит, что была зафиксирована ошибка работы съемной памяти и все настройки восстановлены по умолчанию (заводские установки), работоспособность домофона не утрачена, база ключей сохранена, режим работы установлен по номеру брелка без пароля (Мифаре). Необходимо восстановить старые настройки домофона и обнулить счетчик ошибки Е43. Если в дальнейшем эта ошибка повторяется, замените микросхему съемной памяти.

В случае ошибки Е42 во время загрузки говорит о том, что был сбой съемной памяти и данные восстановлены, делать ничего не надо. В случае, если ошибка будет зафиксирована многократно, то данная ошибка будет высвечиваться каждые ~10 секунд. Необходимо обнулить счетчик. Работоспособность домофона сохраняется, но рекомендуется заменить микросхему съемной памяти.

Войдите в режим программирования **K240361XXXX** - на дисплее появится **F\_\_**

Наберите 78**K** для выбора ФУНКЦИИ\_78

На дисплей домофона домофона выводятся символы **..**

Введите номер ошибки 42 или 43

Подтвердите выбор, нажав кнопку **K**

На дисплее домофона выводится символ **0**

Наберите 0 для подтверждения обнуления данного счетчика

- Подтвердите выбор, нажав кнопку **K** , счетчик будет обнулен, выход на уровень **F\_\_**
- Нажатие кнопки **С** на любом этапе приведет к выходу на уровень **F\_\_**, при этом запись вводимых данных произведена не будет

При ошибке в наборе данных, на дисплей на 1 секунду выводится сообщение **Err**, запись данных производиться не будет, выход на уровень **F\_\_**

### **ФУНКЦИЯ\_79 – Изменить статус ключей выкл/вкл замка (записанных по Ф62) на обычный**

Функция 79 позволяет изменить статус ключей для разблокировки замка на обычный.

- Войдите в режим программирования **K240361** $\bigcirc$ **XXXX** $\bigcirc$  на дисплее появится  $F\_$
- Наберите **79K** для выбора ФУНКЦИИ\_79
- На дисплее домофона высветится **0**.
- наберите **1** для подтверждения выполнения данной функции.
- При изменении статуса каждого найденного ключа на дисплее высветится количество измененных ключей, если таких ключей в базе нет, то в конце высветится **0**.
- По окончании действий домофон перезагрузится.

## **ФУНКЦИЯ\_80 – ввод времени задержки от обнаружения неисправности до отключения замка в минутах (от 1 до 30, заводская настройка 10 минут)**

Функция 80 отключает замок через установленное в функции время при постоянном наличии ошибки в течении этого времени. При исчезновении ошибки домофон переходит в нормальный режим работы.

- Войдите в режим программирования **K240361XXXX** на дисплее появится *F\_\_*
- Наберите **80K** для выбора ФУНКЦИИ\_80
- На дисплей домофона выводится текущее значение времени задержки
- Введите время задержки от 1 до 30 минут
- Подтвердите, нажав кнопку **K**
- Нажатие кнопки **С** на любом этапе приведет к выходу на уровень *F\_\_*, при этом запись вводимых данных произведена не будет
- При ошибке в наборе цифр, на дисплей на 1 секунду выводится сообщение *Err*, запись данных производиться не будет, выход на уровень *F\_\_*

**ФУНКЦИЯ\_81 – Разрешение/запрет отключения замка при неисправности клавиатуры (по умолчанию 1 – разрешено, код ошибки Е-1)**

#### Приложение 57

- **•** Войдите в режим программирования **К240361**  $\triangle$  ... **XXXX**  $\triangle$
- Войдите в режим программирования **K240361XXXX** на дисплее появится *F\_\_*
- Наберите **81K** для выбора ФУНКЦИИ\_81
- На дисплей домофона выводится значение текущего режима работы
- Установите значение 1 разрешено или 0 запрещено
- Подтвердите, нажав кнопку **K**
- Нажатие кнопки **С** на любом этапе приведет к выходу на уровень *F\_\_*, при этом запись вводимых данных произведена не будет
- При ошибке в наборе цифр, на дисплей на 1 секунду выводится сообщение *Err*, запись данных производиться не будет, выход на уровень  $\bm{F}_{\perp}$

## **ФУНКЦИЯ\_82 – Разрешение/запрет отключение замка, в случае неисправности линии АУ (по умолчанию 1 – разрешено, код ошибки Е-2)**

- Войдите в режим программирования **K240361** $\bigcirc$ **XXXX** $\bigcirc$  на дисплее появится  $F\_$
- Наберите **82K** для выбора ФУНКЦИИ\_82
- На дисплей домофона выводится значение текущего режима работы
- Установите значение 1 разрешено или 0 запрещено
- Подтвердите, нажав кнопку **K**
- Нажатие кнопки **С** на любом этапе приведет к выходу на уровень *F\_\_*, при этом запись вводимых данных произведена не будет
- При ошибке в наборе цифр, на дисплей на 1 секунду выводится сообщение *Err*, запись данных производиться не будет, выход на уровень *F\_\_*

## **ФУНКЦИЯ\_83 – Разрешение/запрет отключение замка, в случае неисправности считывателя ключей (по умолчанию 1 – разрешено, код ошибки Е-3)**

- Войдите в режим программирования **K240361XXXX** на дисплее появится *F\_\_*
- Наберите **83K** для выбора ФУНКЦИИ\_83
- На дисплей домофона выводится значение текущего режима работы
- Установите значение 1 разрешено или 0 запрещено
- Подтвердите, нажав кнопку **K**
- Нажатие кнопки **С** на любом этапе приведет к выходу на уровень *F\_\_*, при этом запись вводимых данных произведена не будет
- При ошибке в наборе цифр, на дисплей на 1 секунду выводится сообщение *Err*, запись данных производиться не будет, выход на уровень  $F_{\perp}$

## **ФУНКЦИЯ\_84 – Разрешение/запрет отключение замка, в случае неисправности съемной памяти (по умолчанию 1 – разрешено, код ошибки Е-4)**

- Войдите в режим программирования **K240361XXXX** на дисплее появится *F\_\_*
- Наберите **84K** для выбора ФУНКЦИИ\_84
- На дисплей домофона выводится значение текущего режима работы
- Установите значение 1 разрешено или 0 запрещено
- Подтвердите, нажав кнопку **K**
- Нажатие кнопки **С** на любом этапе приведет к выходу на уровень *F\_\_*, при этом запись вводимых данных произведена не будет
- При ошибке в наборе цифр, на дисплей на 1 секунду выводится сообщение *Err*, запись данных производиться не будет, выход на уровень *F\_\_*

## **ФУНКЦИЯ\_89 – В памяти ключей удалить номера квартир для всех кодов ключей**

Память ключей будет соответствовать формату, аналогично собранным по функции **3**.

- Войдите в режим программирования **K240361** $\bigcirc$ **XXXX** $\bigcirc$  на дисплее появится  $F\_$
- Наберите **89K** для выбора ФУНКЦИИ\_89
- На дисплее домофона для контроля будут высвечиваться номера блоков обработанных данных, прозвучит звуковой сигнал и домофон выйдет на уровень **F\_\_**

В зависимости от количества ключей в памяти процесс может занять несколько десятков секунд.

## **ФУНКЦИЯ\_90 – тест открывания замка**

- Войдите в режим программирования **K240361XXXX** на дисплее появится *F\_\_*
- Наберите **90K** для выбора ФУНКЦИИ\_90
- Раздастся звуковой сигнал и замок на некоторое время откроется
- $\blacksquare$  Домофон перейдет на уровень  $F_-$

## **ФУНКЦИЯ\_91 – Копирование всей съемной памяти 24LC128 во внутреннюю память 24LC256**

Доступно в версиях CD7000 6.xx, CD7000 8.xx, CD7000 8.xx RGB, CD7000 8.xx RGB GD. Для копирования данных с домофонов CD-7000 вер. 7.7 или CD-2255, CD-3099, CD-3159 предусмотрены функции 70, 71, 72.

Функция 91 сохраняет всю съемную память 24LC128 во внутреннюю память 24LC256.

Например, необходимо скопировать данные от старого домофона в новый, или домофон прошит новой прошивкой, а старые данные надо сохранить. В любом случае в качестве меры предосторожности от потери данных, микросхему с данными не надо инициализировать и записывать на нее другие данные, пока не убедитесь, что данные вами скопированы правильно. Кроме того функцией 91 можно воспользоваться для создания резервной копии настроек и ключей.

В новом домофоне вставляете микросхему памяти с данными в панель в место установленной, включаете домофон. Если микросхема памяти от другой версии домофона, то во время

загрузки сразу попадаете в режим программирования **F\_\_**. Выполняете в режиме программирования функцию 91.

Выключаете домофон, вынимаете микросхему памяти и вставляете микросхему от нового домофона. Включаете и выполняете функцию 94 в соответствии с описанием . Проверяете данные.

- Войдите в режим программирования **K240361** $\bigcirc$ XXXX $\bigcirc$  на дисплее появится  $F$ \_\_
- Наберите **91K** для выбора ФУНКЦИИ\_91
- На дисплее домофона будут считаться числа от1 до 64, прозвучит звуковой сигнал и домофон выйдет на уровень *F\_\_*, память скопирована

### **ФУНКЦИЯ\_92 – Копирование внутренней памяти 24LC256 в съемную память 24LC128**

Функция 92 Копирование внутренней памяти 24LC256 в съемную память 24LC128.

- Войдите в режим программирования **K240361XXXX** на дисплее появится *F\_\_*
- Наберите **92K** для выбора ФУНКЦИИ\_92
- На дисплее домофона будут считаться числа от1 до 64, прозвучит звуковой сигнал и домофон выйдет на уровень *F\_\_*, память скопирована
- Отключите питание домофона на 5 секунд и снова включите

## **ФУНКЦИЯ\_94 – Копирование ключей из внутренней память 24LC256 в съемную память 24LC128**

**Внимание:** Выполнение функции 94 возможно только в случае, если предварительно выполнялась функция 91.

Функция 94 копирует данные из внутренней память 24LC256 в съемную память 24LC128 (24LC256). Копируются ключи, квартирные коды, индивидуальные флаги квартиры, код установщика, минимальный номер квартиры, максимальный номер квартиры, смещение, флаг 14 функции, флаг 17 функции. А так же пароль Мифаре, если использовалась версия прошивки с Мифаре. Режим работы с Мифаре надо установить вручную.

С версии 8.00 нужно выбрать режим копирования данных : 3-копируется все, что указано выше; 2- коды квартир с квартирными флагами; 1-копируются только ключи с номерами квартир

- Войдите в режим программирования **K240361**  $\bigcirc$ XXXX $\bigcirc$  на дисплее появится  $F$  \_\_
- Наберите **94K** для выбора ФУНКЦИИ\_94
- На дисплее домофона высветится 0.
- Введите режим копирования данных 1,2 или 3
- Подтвердите выбор, нажав кнопку **K** , начнется процесс копирования данных
- После завершения копирования через 8 секунд домофон автоматически перезагрузится
- После перезагрузки, если домофон с Мифаре, установите вручную режим работы с Мифаре

## **ФУНКЦИЯ\_95 – Вывод на дисплей количества записанных в память домофона ключей**

- Войдите в режим программирования **K240361** $\bigcirc$ **XXXX** $\bigcirc$  на дисплее появится  $F\_$
- Наберите **95K** для выбора ФУНКЦИИ\_95
- На дисплей домофона на 2 секунды выводится со сдвигом количество ТМ-ключей в памяти, после чего домофон выходит на уровень *F\_\_*

### **ФУНКЦИЯ\_97 – Просмотр модели и версии домофона**

- Войдите в режим программирования **K240361XXXX** на дисплее появится *F\_\_*
- Наберите **97K** для выбора ФУНКЦИИ\_97
- На дисплей домофона выводится модель и номер версии домофона, после чего домофон выйдет на уровень *F\_\_*

## **ФУНКЦИЯ\_98 – Коррекция поквартирных флагов**

Функция 98 устанавливает флаг в значение 1 или 0 для всех квартир у функций 40, 41, 42, 45, 46, 63.

- Войдите в режим программирования **K240361XXXX** на дисплее появится *F\_\_*
- Наберите **98K** для выбора ФУНКЦИИ\_98
- На дисплей домофона выводятся символы *...*
- Введите номер функции
- На дисплее появится 1
- Наберите 1 или 0
- Подтвердите, нажав кнопку **K**  на дисплее отобразится счет от 1 до 255 и домофон перейдет на уровень *F\_\_*
- Нажатие кнопки **С** на любом этапе приведет к выходу на уровень *F\_\_*, при этом запись вводимых данных произведена не будет
- При ошибке в наборе цифр, на дисплей на 1 секунду выводится сообщение *Err*, запись данных производиться не будет, выход на уровень  $\bm{F}$

### **ФУНКЦИЯ\_99 – выход из режима программирования функций**

Для выхода из режима программирования наберите **99K**

**Внимание: Для сохранения введенных настроек выход из режима программирования необходимо производить по функции 99.**

## **ВЕРСИИ ДОМОФОНА**

**V8.00 : -** повышение надежности работы домофона за счет резервирования и восстановление основных настроек домофона.

- добавлена ф78.

**V8.00 RGB, V8.01 RGB GD: -** повышение надежности работы домофона за счет резервирования и восстановление основных настроек домофона.

- добавлена ф78;

- расширены возможности ф94.

**V8.01 RGB, V8.03 RGB GD:** - введена ф34 –синхронизация мифаре брелков, режим «один код один ключ».

**V8.02 RGB, V8.04 RGB GD:** - введена индикации ошибки Е-2 короткого замыкания линии координатной трубки во время звонка, коммутатор К-128 v4.

**V8.03 RGB, V8.04 RGB:** - расширены возможности работы с бегущей строкой номеров телефонов управляющей компании ф37, ф38.

**V8.06 RGB GD:** повышение качества отзвона на координатные трубки.

**V8.07 RGB GD, V8.08 RGB GD:** - повышение качества работы графического дисплея.

**V8.06 RGB, V8.09 RGB GD:** 1. Введена ф33 **–** ввод длительности звука во время

открывания замка

<span id="page-60-0"></span>2. Увеличено время открывания замка до 30 секунд

Линия ВидеоКнопка ЗамокПитание + 15 В. Этаж 2 31516Этаж 1 **+12Â GND Line ÇàìîêÊíîïêàÂèäåî**Подключение домофона CD - 7000. Внимание!На последнем этажеустановить заглушку

#### <span id="page-61-0"></span> **ПРИЛОЖЕНИЕ**

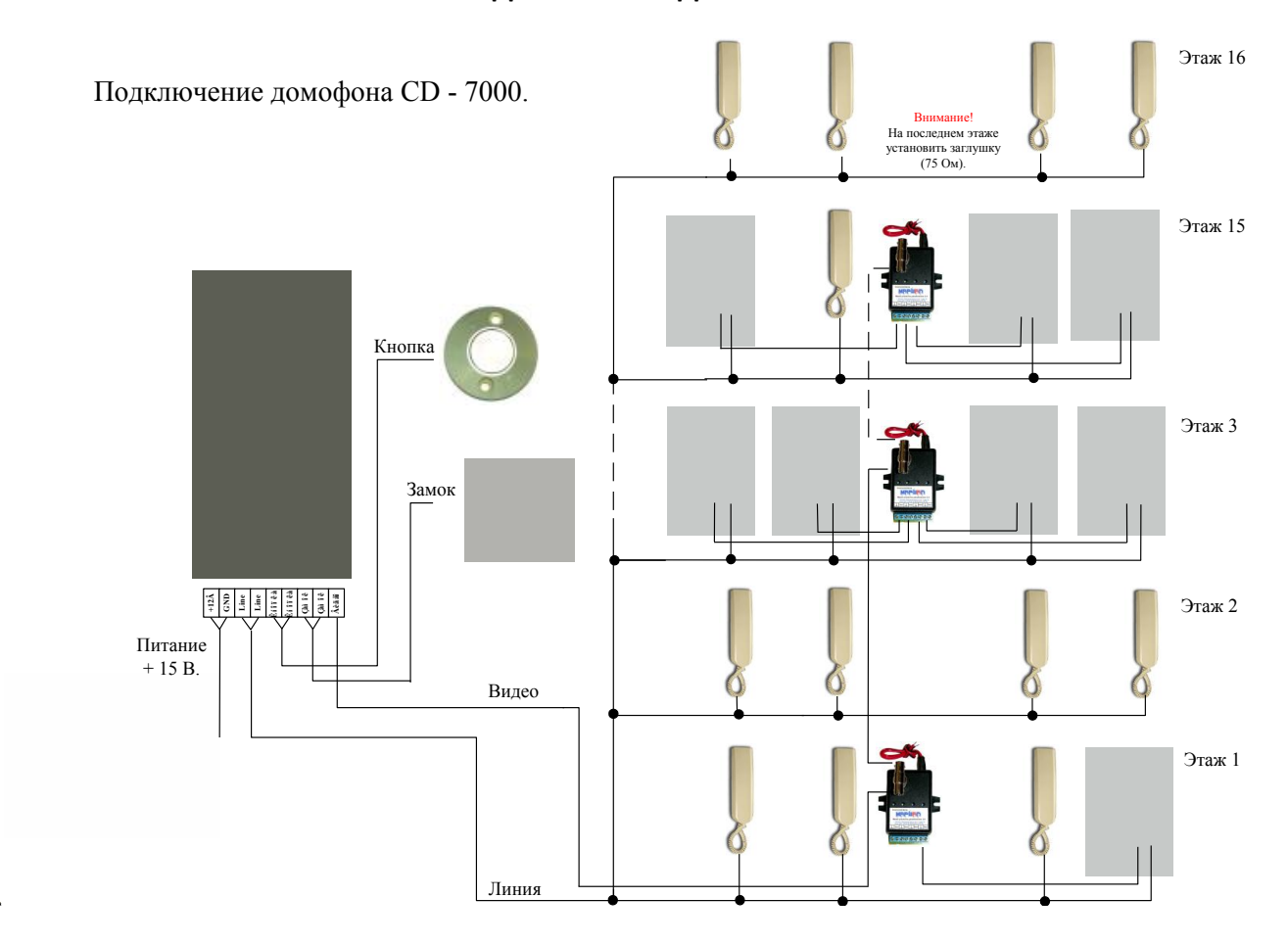

# **СХЕМА ПОЭТАЖНОГО ПОДКЛЮЧЕНИЯ ДОМОФОНА К АУ И МОНИТОРАМ**